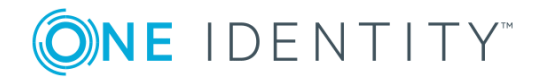

# **One Identity Manager 8.1.1**

# **Release Notes**

### **July 2019**

These release notes provide information about the One Identity Manager release, version 8.1.1. You will find all the modifications since One Identity Manager version 8.1 listed here.

One Identity Manager 8.1.1 is a patch release with new functionality and better behavior. See New [features](#page-2-0) on page 3 and [Enhancements](#page-5-0) on page 6.

If you update a One Identity Manager version that is older that One Identity Manager 8.1, read the release notes from the previous versions as well. You will find the release notes and the release notes about the additional modules based on One Identity Manager technology under One Identity [Manager](https://support.oneidentity.com/identity-manager/) Support.

One Identity Manager documentation is available in both English and German. The following documents are only available in English:

- One Identity Manager Password Capture Agent Administration Guide
- One Identity Manager LDAP Connector for CA Top Secret Reference Guide
- One Identity Manager LDAP Connector for IBM RACF Reference Guide
- One Identity Manager LDAP Connector for IBM AS/400 Reference Guide
- One Identity Manager LDAP Connector for CA ACF2 Reference Guide
- One Identity Manager REST API Reference Guide
- One Identity Manager Web Runtime Documentation
- One Identity Manager Object Layer Documentation
- One Identity Manager Composition API Object Model Documentation
- One Identity Manager Secure Password Extension Administration Guide

# **About One Identity Manager 8.1.1**

One Identity Manager simplifies the process of managing user identities, access permissions and security policies. It gives control over identity management and access decisions to your organization, freeing up the IT team to focus on their core competence.

With this product, you can:

- Implement group management using self-service and attestation for Active Directory with the One Identity Manager Active Directory Edition
- Realize Access Governance demands cross-platform within your entire concern with One Identity Manager

Each one of these scenario specific products is based on an automation-optimized architecture that addresses major identity and access management challenges at a fraction of the complexity, time, or expense of "traditional" solutions.

# **One Identity Hybrid Subscription**

The newest version of our on-prem products will offer a mandatory One Identity Hybrid Subscription, which helps our customer's transition to a hybrid environment on their way to the cloud. The subscription enables you to join their on-prem solutions with our One Identity Starling software-as-a-service platform. Giving your organization immediate access to a number of cloud-delivered features and services, which expand the capabilities of your on-prem product. We will continuously make available new products and features to our One Identity SaaS platform. With the One Identity Hybrid Subscription, you can use these immediately for their One Identity on-prem solutions and their subscription continues to add value.

Expand the capabilities of One Identity Manager with One Identity Hybrid [Subscription](https://www.cloud.oneidentity.com/starling-join), which offers a myriad of additional cloud-delivered features and services. Gain access to all-you-can-eat Starling Two-Factor [Authentication](https://www.oneidentity.com/products/starling-two-factor-authentication/) to protect administrative access, to enforce additional factor authentication when requesting or approving critical access or to enable out of band user verification for password requests. For an additional cost, these offerings can also be extended to additional target systems and use cases. A single subscription can be used for all your One Identity products.

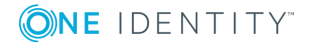

# <span id="page-2-0"></span>**New features**

New features in One Identity Manager 8.1.1:

## **Basic functionality**

• Support for managed instances in Azure SQL Database.

Operating the One Identity Manager database in a managed instance in an Azure SQL Database requires the **Business critical** tier.

For detailed information about demands on a managed instance in an Azure SQL Database in One Identity Manager, see the *One Identity Manager Installation Guide*. For detailed information about the pricing, visit Microsoft's <https://azure.microsoft.com/en-us/services/sql-database/> website.

- Windows Server 2019 is supported for service, web and application servers.
- <sup>l</sup> Use the **Common | MailNotification | DefaultFont** and the **Common | MailNotification | DefaultFontSize** configuration parameters to specify font and font size for mail templates in the Mail Template Editor.
- In mail templates, any parameters can be used when calling a script.

Syntax: \$SCRIPT(ScriptName, "Options")\$

The Options parameter is optional and is passed as a string. Custom parameters can be coded in any way in this string. Quotes ("") are masked by doubling. In the script, the parameter is passed as the second parameter after the base object. The base object can now be either IEntity or ISingleDbObject.

<sup>l</sup> The **RequestWatchDogPlugin** has a new **Action** parameter (Action) to specify which action should be run when queries come to a still stand. Permitted values are **Restart** (default) and **Log**.

### **Web applications**

• One Identity now offers users the option to log in, simply and securely, to One Identity Manager web applications with help of (physical) security keys. These security keys support the W3C standard **Webauthn**. Using them guarantees a high degree of login security.

New Web Designer configuration keys:

- VI Common AccessControl Webauthn 2FAID
- VI Common AccessControl Webauthn 2FA VisibleControls
- VI\_Employee\_QERWebAuthnKey\_Filter
- VI Common AccessControl Webauthn 2FA

For detailed information, see the *One Identity Manager Web Portal User Guide*, the *One Identity Manager Web Application Configuration Guide* and the *One Identity Manager Identity Management Base Module Administration Guide*.

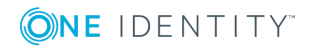

It is now possible, with the help of three Web Designer configuration keys, to specify the format of date and time input for the entire web project.

New Web Designer configuration keys:

- VI Common InputFormat DateTime
- VI\_Common\_InputFormat\_Date
- VI Common InputFormat Time

For more information about value formats, see [https://docs.telerik.com/kendo](https://docs.telerik.com/kendo-ui/framework/globalization/dateformatting)[ui/framework/globalization/dateformatting.](https://docs.telerik.com/kendo-ui/framework/globalization/dateformatting)

The terms of use are now automatically shown in the same language as the Web Portal.

### **Target system connection**

• You can now synchronize departments and the employees assigned to them using synchronization projects for employee data from an Oracle E-Business Suite Human Resources module. To do this, two new mappings are provided with the default synchronization template.

In addition, the Oracle E-Business Suite connector also supports hierarchy filters for organization hierarchies. In the synchronization project's scope, departments you want to synchronize can be filtered from all the organizations by using the hierarchy filter.

Departments can also be differentiated from other organizations by their type. As you can customize these types in Oracle E-Business Suite, departments are not filtered by type in the default mappings. To filter departments by type, define your own schema class.

0 NOTE: The new default mappings are only available in synchronization projects that have been created with One Identity Manager 8.1.1. There is no patch for this change.

To apply this functionality to existing synchronization projects, update the target system schema in these projects. This makes two new schema types available, HROrganization and HRPersonInOrganization. Define your own schema classes for these schema types and your own mappings.

• Support for One Identity Safeguard version 2.6 and Version 2.7.

Patches with the patch IDs VPR#31459, VPR#31664A, VPR#31664B, VPR#31703, VPR#31775A and VPR#31775B are available for synchronization projects.

• Improved support of One Identity Safeguard clusters when establishing a connection.

A patch with the patch ID VPR#31569 is available for synchronization projects. If you use One Identity Safeguard clusters, run the system connection wizard after applying the patch, to determine the cluster's appliances.

<sup>l</sup> Initially, approvers of access request policies automatically become owners of PAM assets, PAM asset accounts, PAM directory accounts, PAM asset groups and PAM

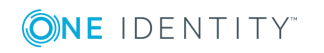

account groups. This assignment only takes place if an access request policy can be determined for a PAM object. For each access request policy, a new application role is created for the owner under the **Privileged Account Governance | Asset and account owners** application role.

An application role for owners is only assigned automatically to a PAM object if an application role is not already assigned to the PAM object. Any existing assignment is not changed. You may change the application role manually.

- Microsoft Exchange 2019 with cumulative update 1 and Microsoft Exchange 2016 cumulative update 12 are supported.
- Microsoft Exchange linked room mailboxes are supported.

A patch with the patch ID VPR#30964 is available for synchronization projects.

• One Identity Manager supports the disbanding of an SAP R/3's central user administration. The central user administration and child systems can be removed so that they subsequently become independent clients, which can be managed by One Identity Manager and administrated separately from each other.

Not only can single clients be removed from the central user administration but the entire central user administration can be disbanded.

Ask support for instructions about disbanding the central user administration. To access the Support Portal, go to [https://support.oneidentity.com/identity-manager/.](https://support.oneidentity.com/identity-manager/)

• A recertified version of the One Identity Manager Business Application Programming Interface (BAPI) is available. The BAPI has reduced functionality, which works to the advantage of performance. The BAPI is no longer compatible with One Identity Manager version 6.1.x or older versions.

The BAPI's functions are available as an Add-On Assembly Kit (AAK) package, a transport package from copies and now also as a Workbench transport package. You can chose any import path. Coding is identical.

- SharePoint 2019 is supported.
- Execution of provisioning and single object synchronization processes as well as target specific processes can be distributed over different servers. This accelerates the entire process because objects can be handled in parallel.

Distribution covers all servers that are assigned the server function stored in the base object.

For detailed information about load balancing, see the *One Identity Manager Target System Synchronization Reference Guide* and the individual target system manuals.

<sup>l</sup> **TECH PREVIEW ONLY**: A new LDAP connector **LDAP Connector (Version 2 - Tech Preview)** is available. No maps and no project templates are made available with it. The connector can be tested in a test environment. You must definitely not use the connector in a live environment.

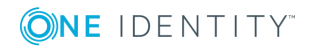

# **Identity and Access Governance**

• Support for a peer group analysis for requests.

There is a new event, PeergroupAnalysis, for the PersonWantsOrg table, which can be linked into the approval workflow with an **EX** step. The event checks the hit rate within the request recipient's peer group and/or for mismatching functional areas of the requested permissions and the recipient's department. The hit rate and mismatching functional areas are registered in the request and the step is then completed after either granting or denying approval depending on the result.

The peer group analysis configuration uses the **QER | ITShop | PeerGroupAnalysis** configuration parameter and its child configuration parameters.

See also:

- [Enhancements](#page-5-0) on page 6
- [Resolved](#page-9-0) issues on page 10
- Schema [changes](#page-26-0) on page 27
- <span id="page-5-0"></span>• Patches for [synchronization](#page-29-0) projects on page 30

# **Enhancements**

The following is a list of enhancements implemented in One Identity Manager 8.1.1.

#### **Table 1: General known issues**

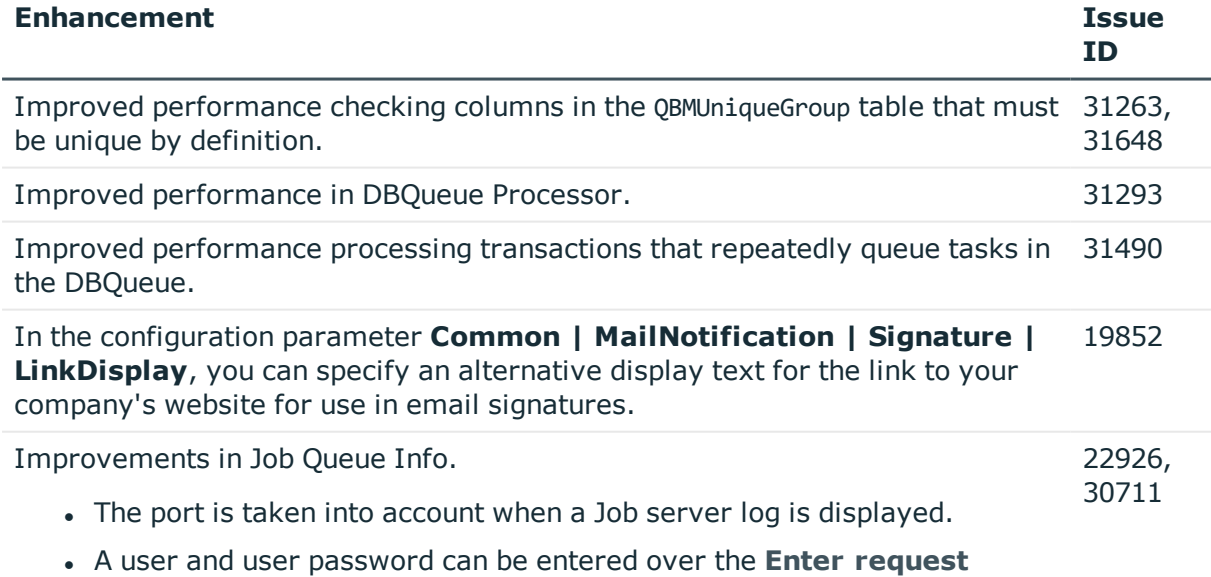

**credentials** context menu item to query Job server status.

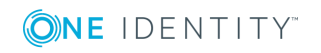

**6**

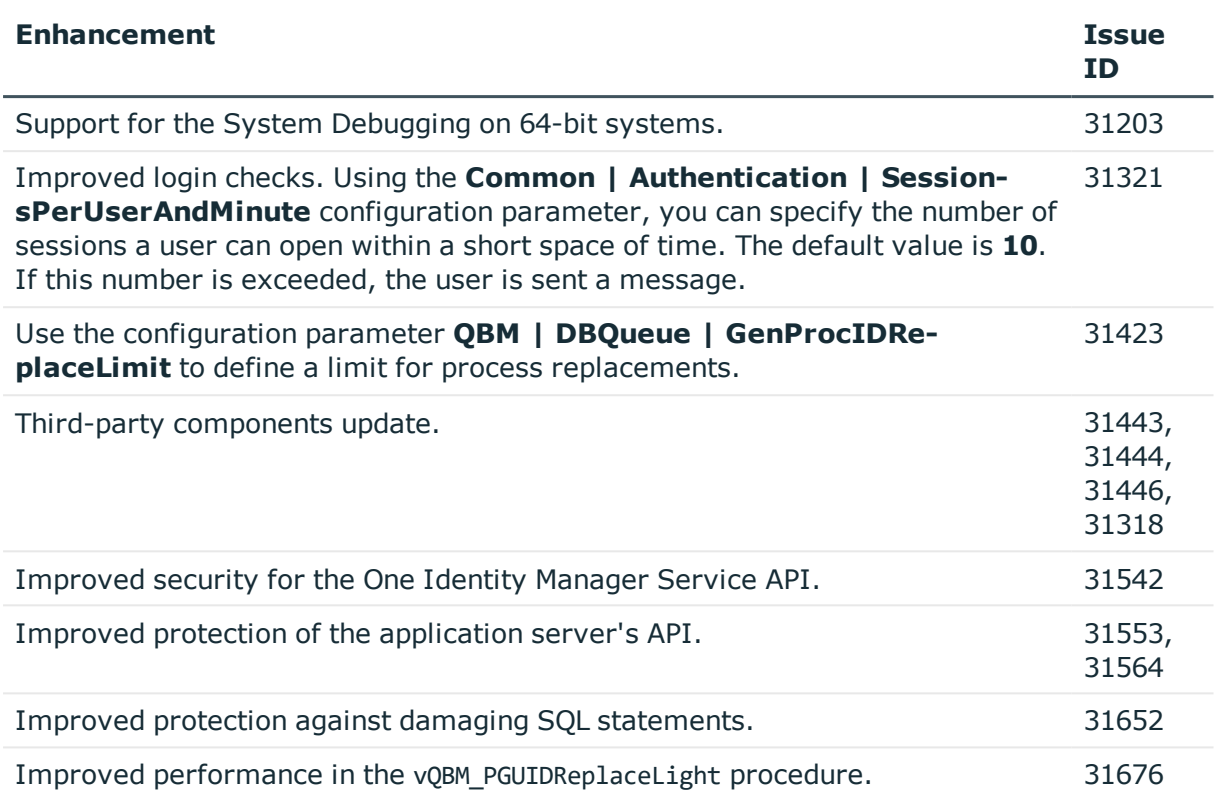

# **Table 2: General web applications**

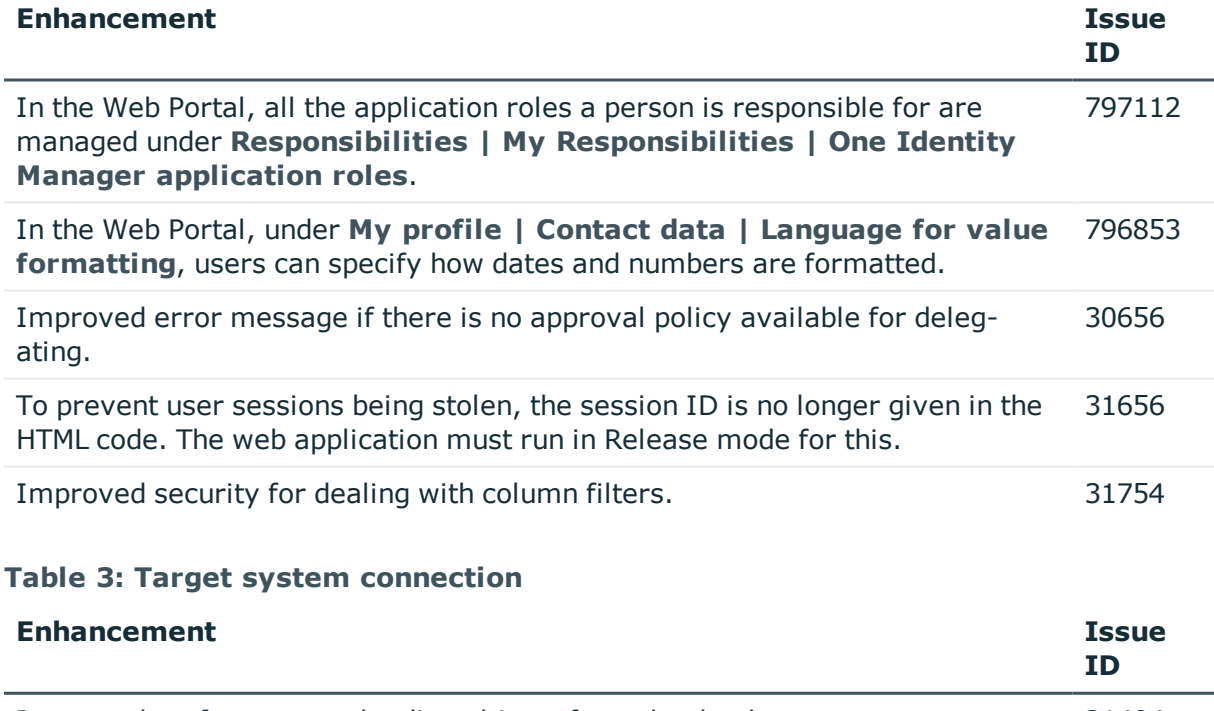

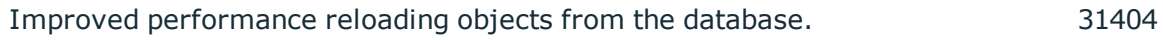

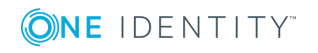

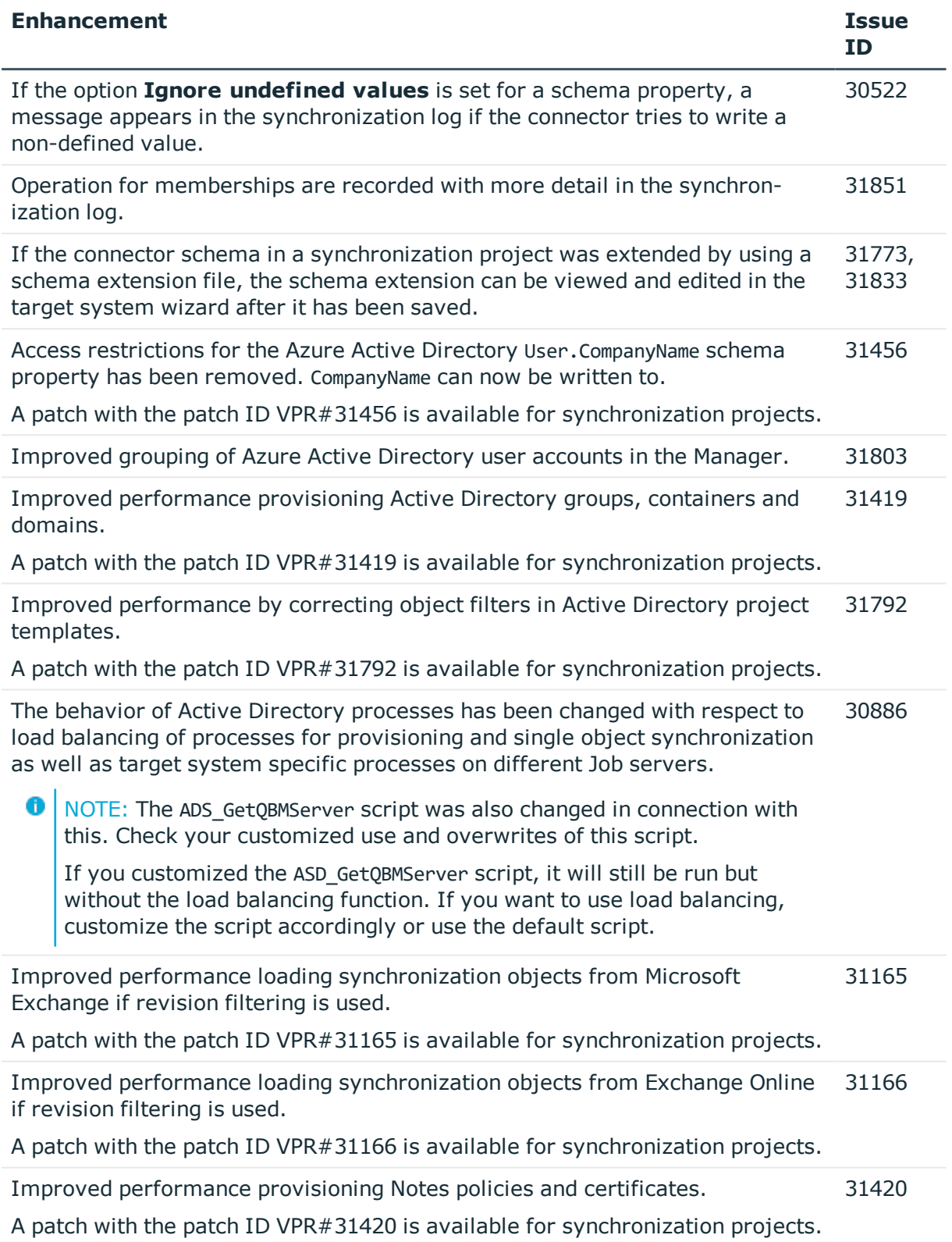

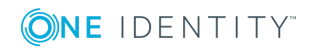

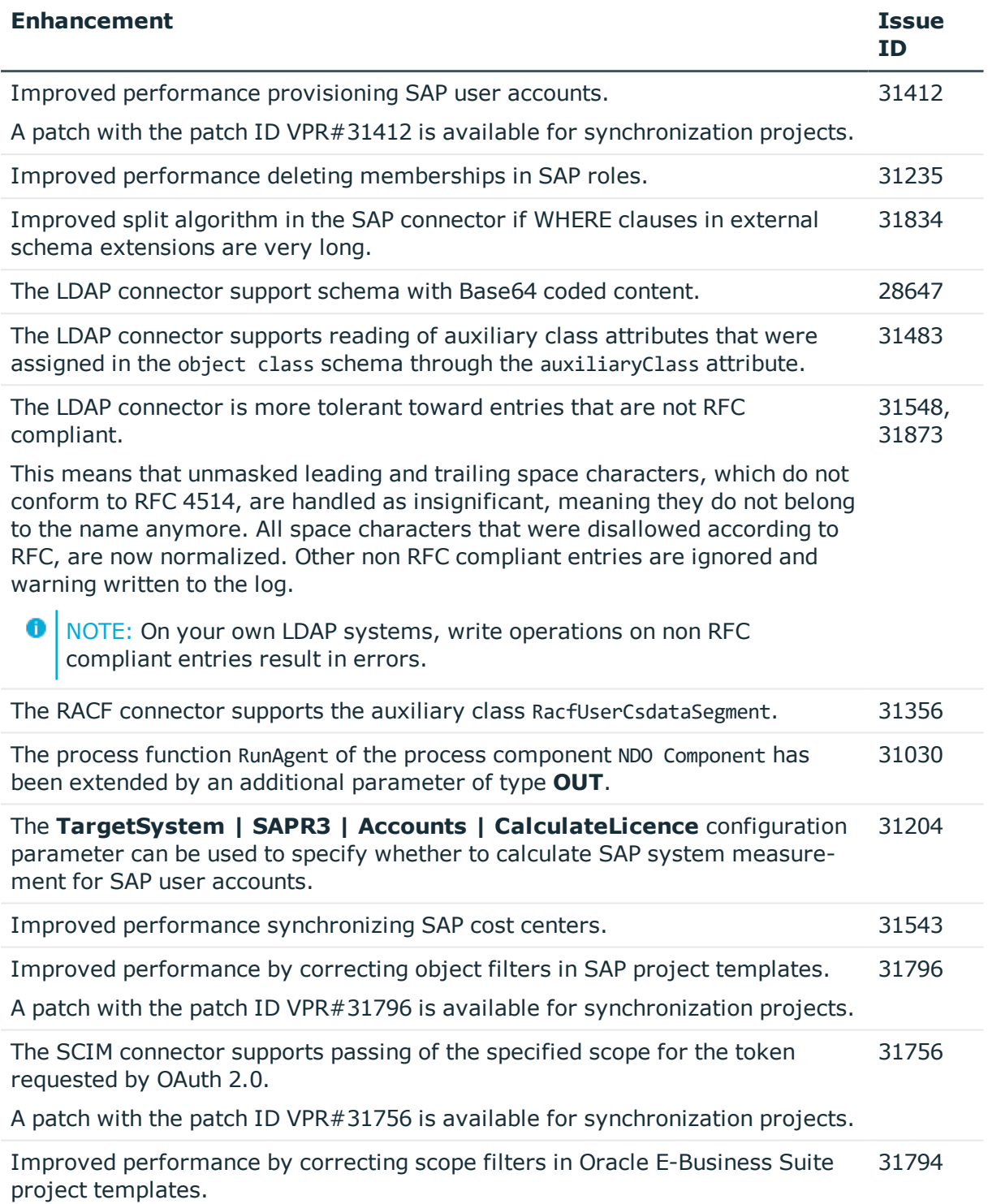

A patch with the patch ID VPR#31794 is available for synchronization projects.

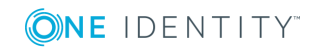

**9**

#### **Table 4: Identity and Access Governance**

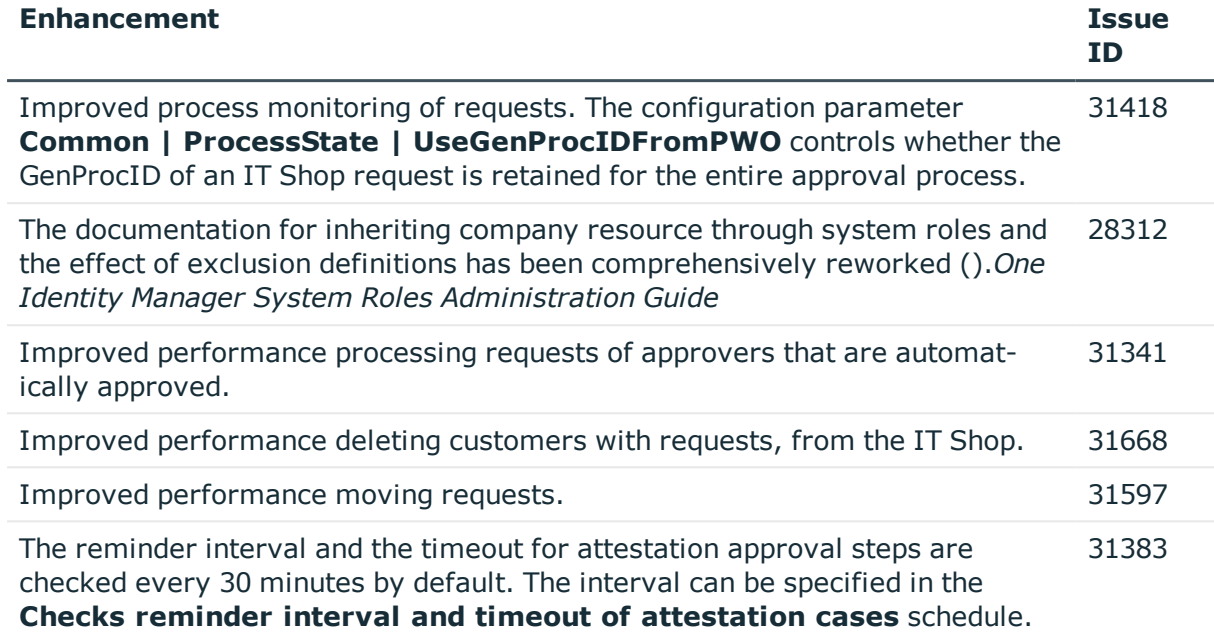

See also:

- Schema [changes](#page-26-0) on page 27
- Patches for [synchronization](#page-29-0) projects on page 30

# <span id="page-9-0"></span>**Resolved issues**

The following is a list of solved problems in this version.

## **Table 5: General known issues**

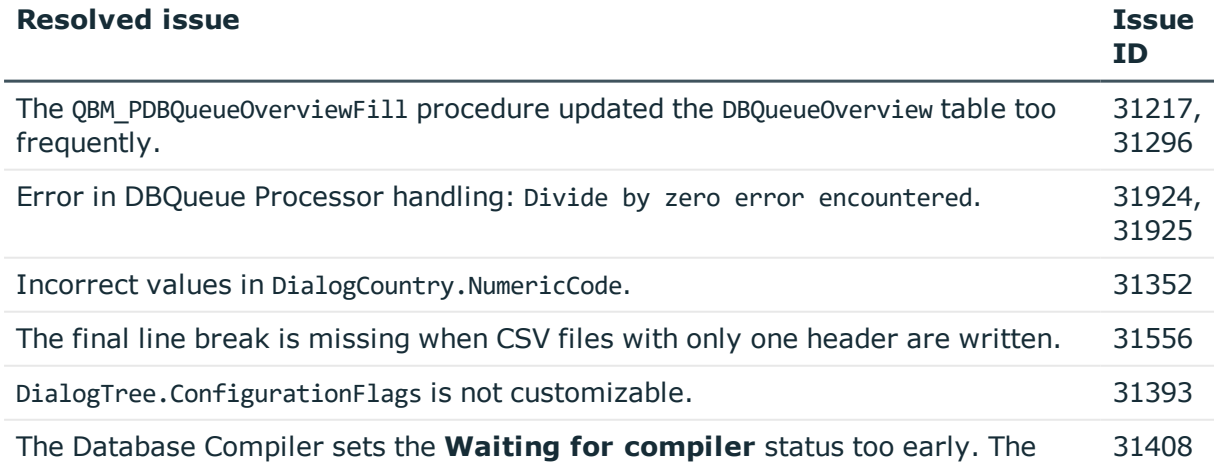

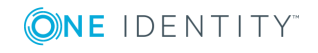

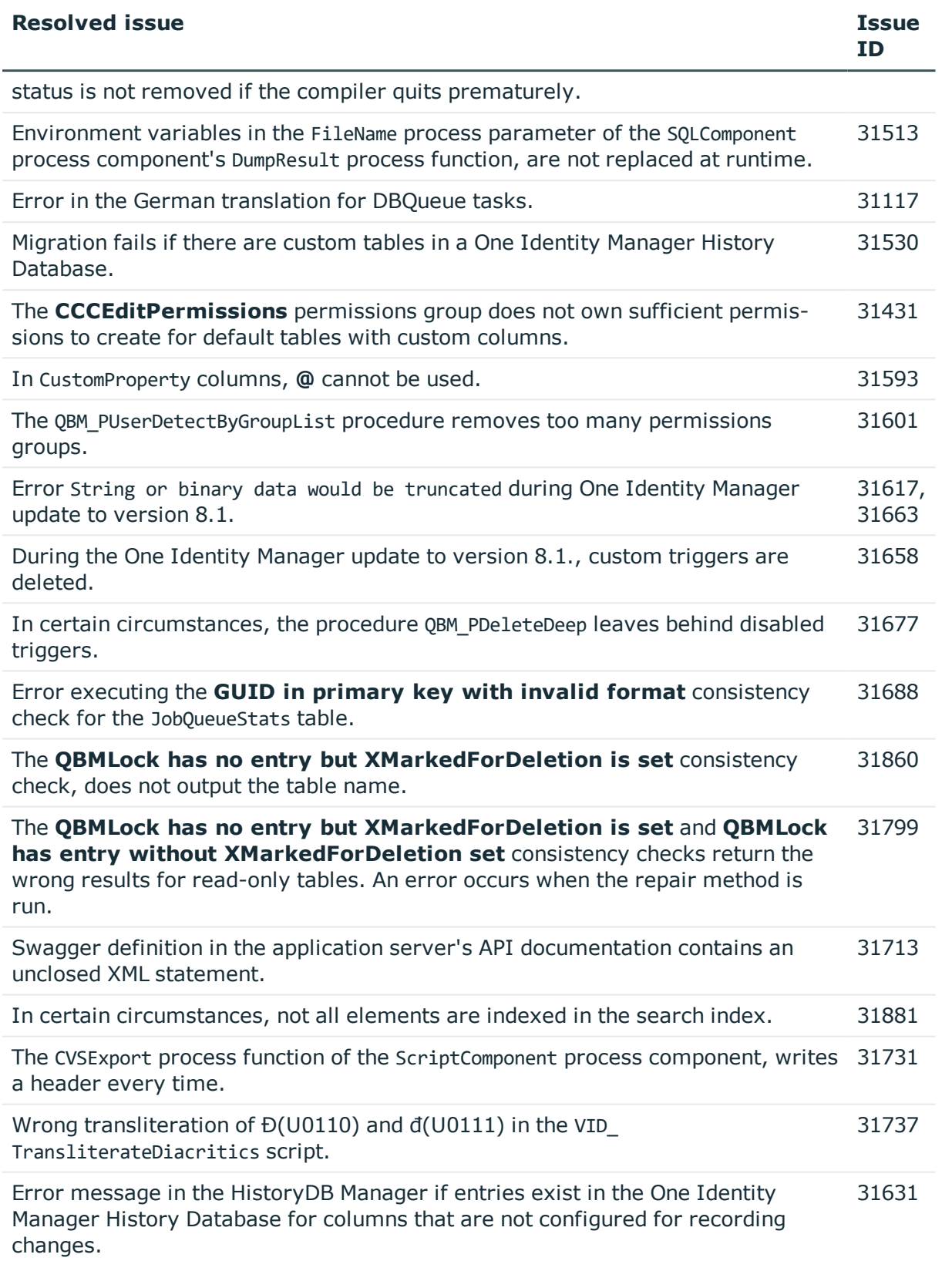

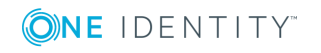

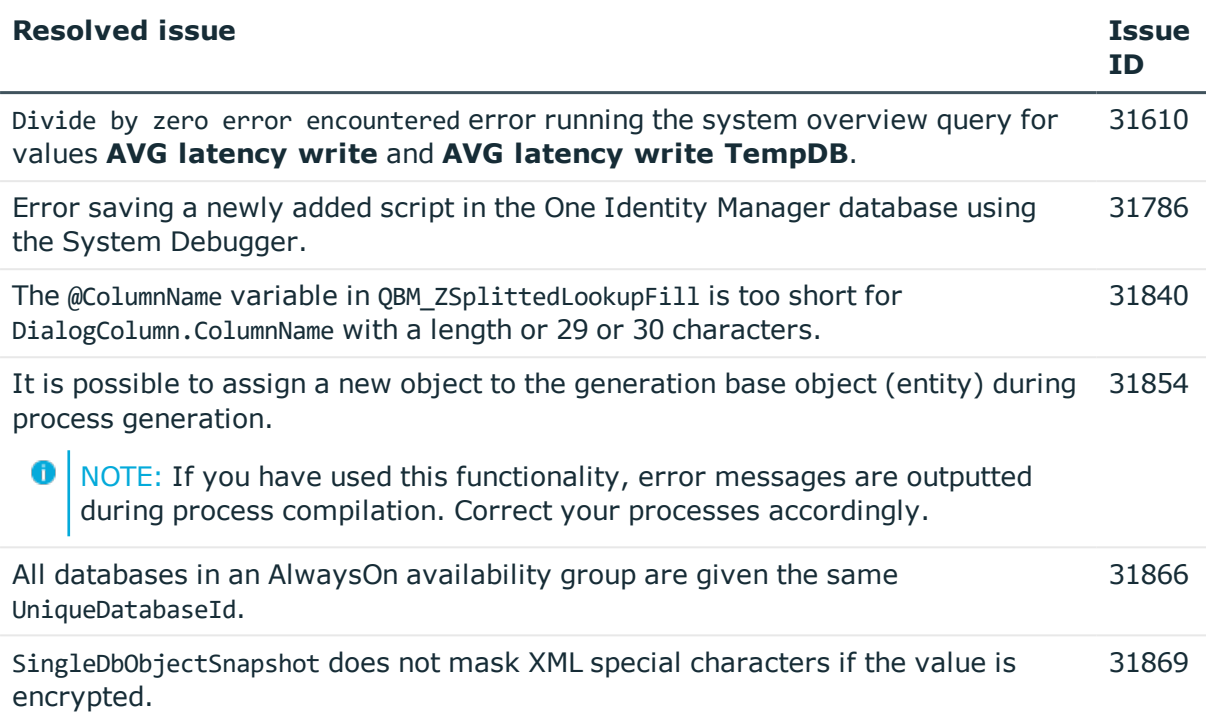

# **Table 6: General web applications**

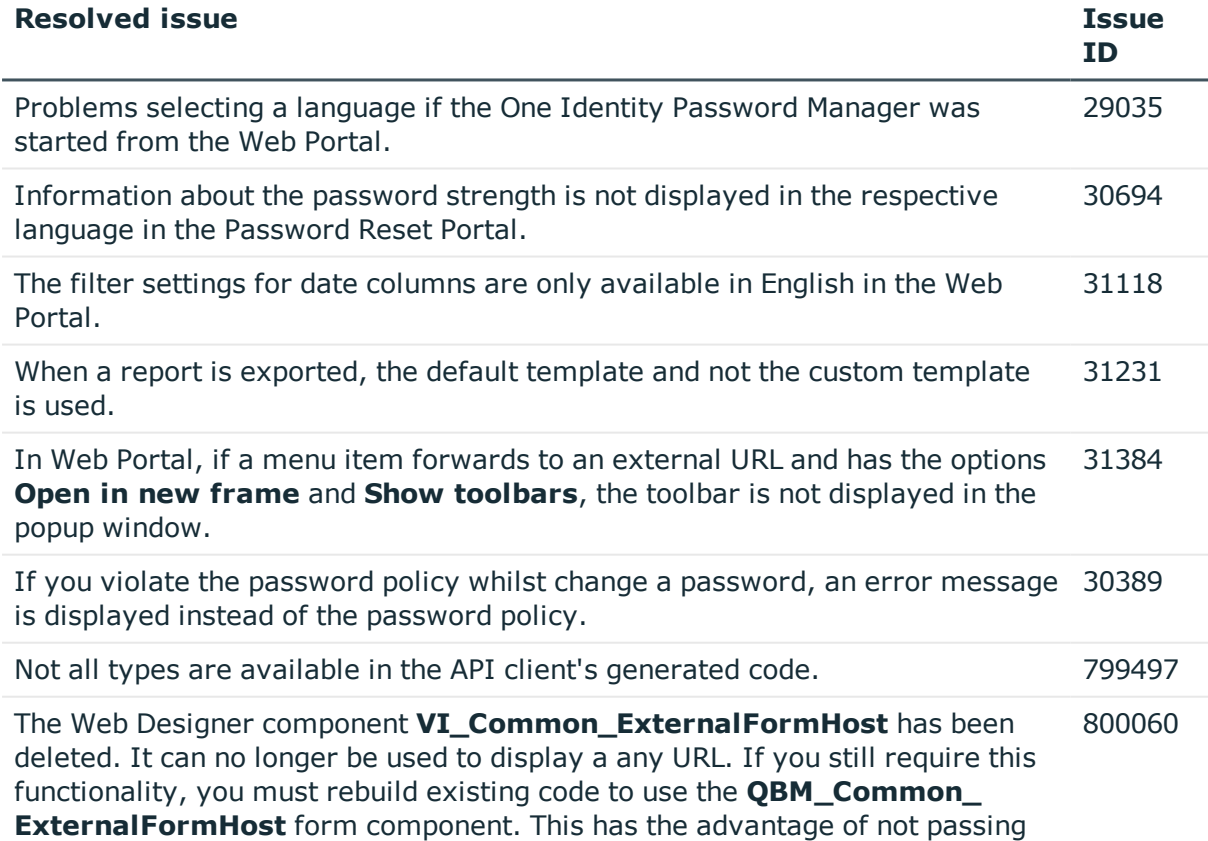

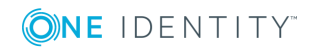

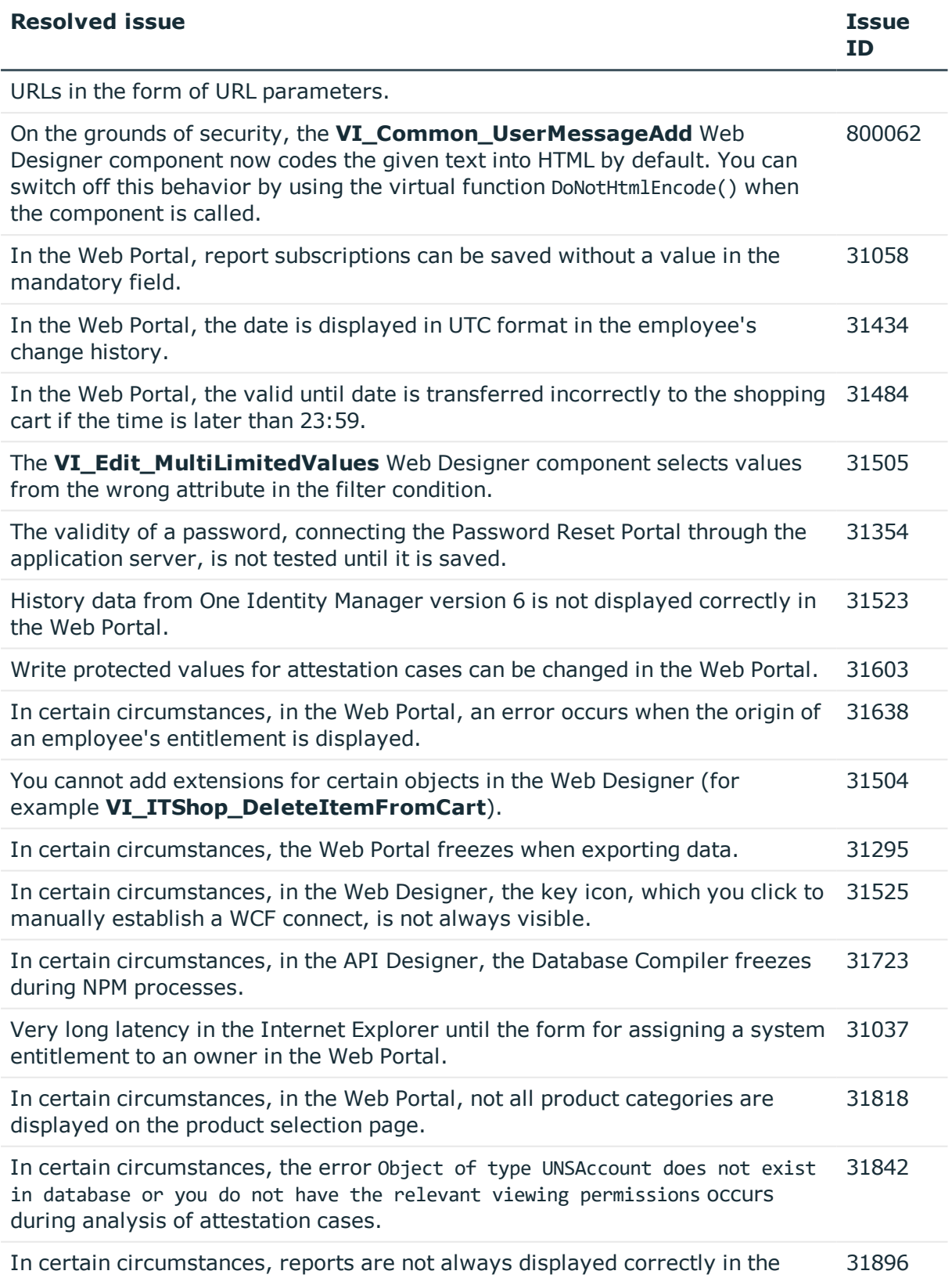

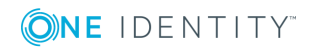

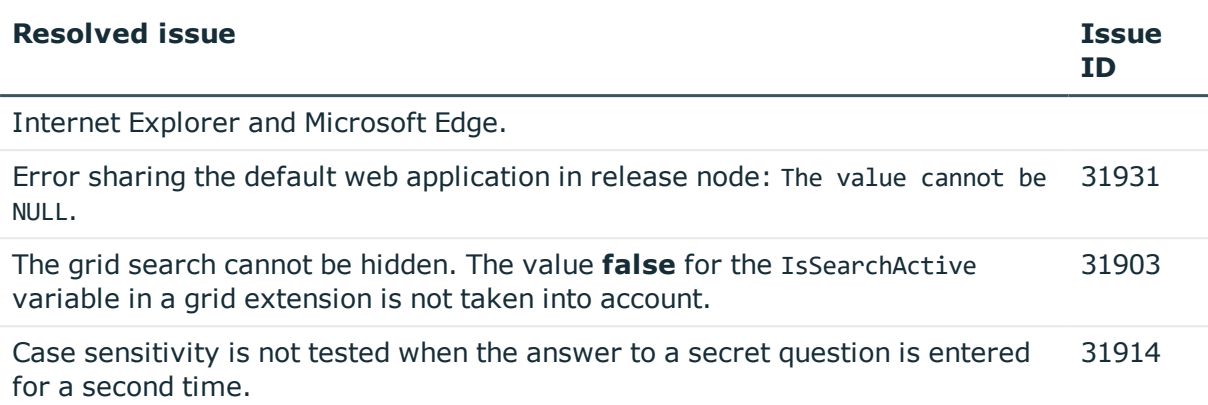

### **Table 7: Target system connection**

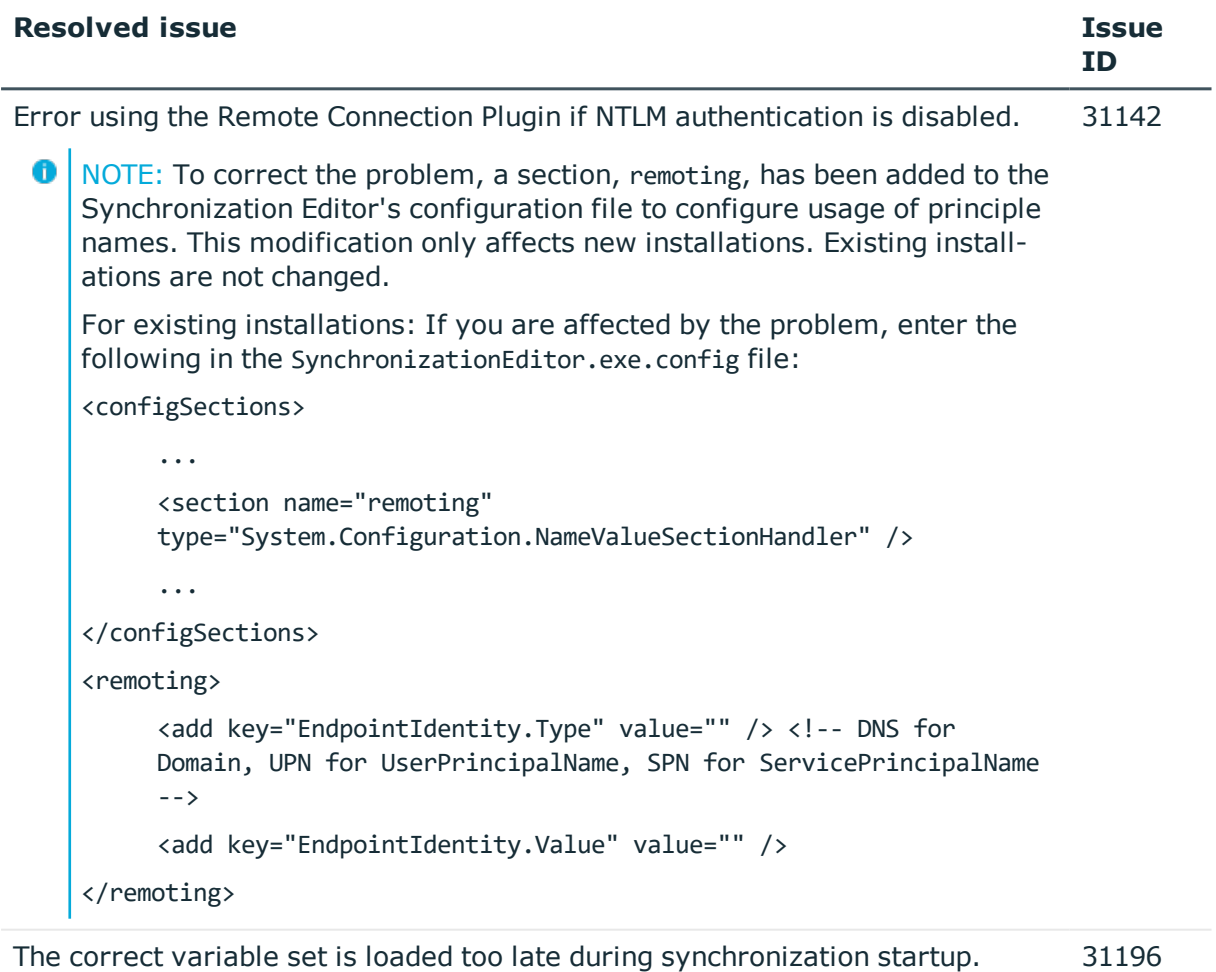

The synchronization log includes objects that the Update method has been applied to although the objects were not changed. 31307

In certain circumstances, the DPR\_Journal\_CleanUp process blocks other processes that access the synchronization log. 31584

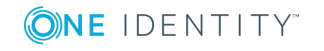

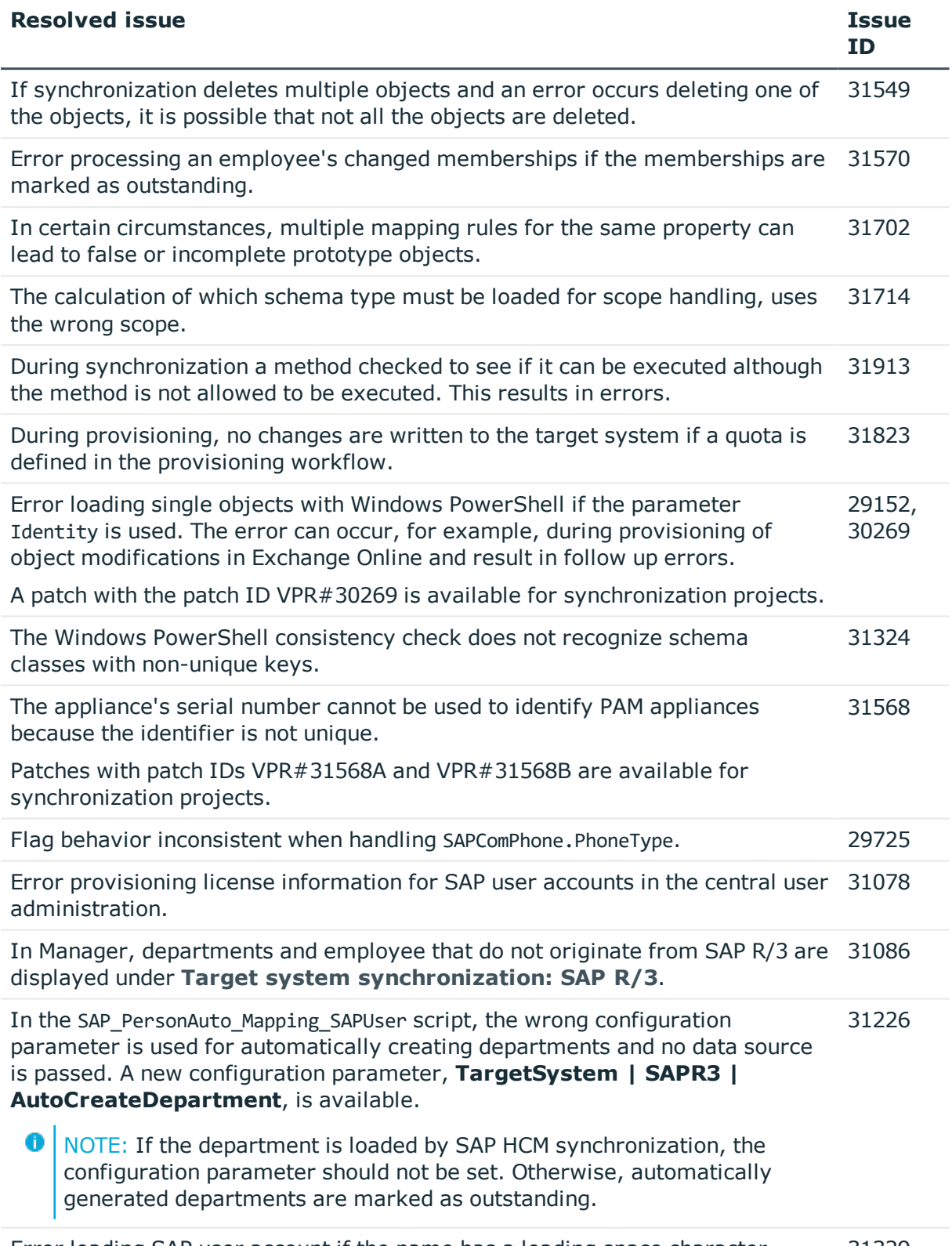

Error loading SAP user account if the name has a leading space character. 31329

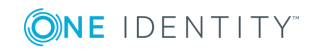

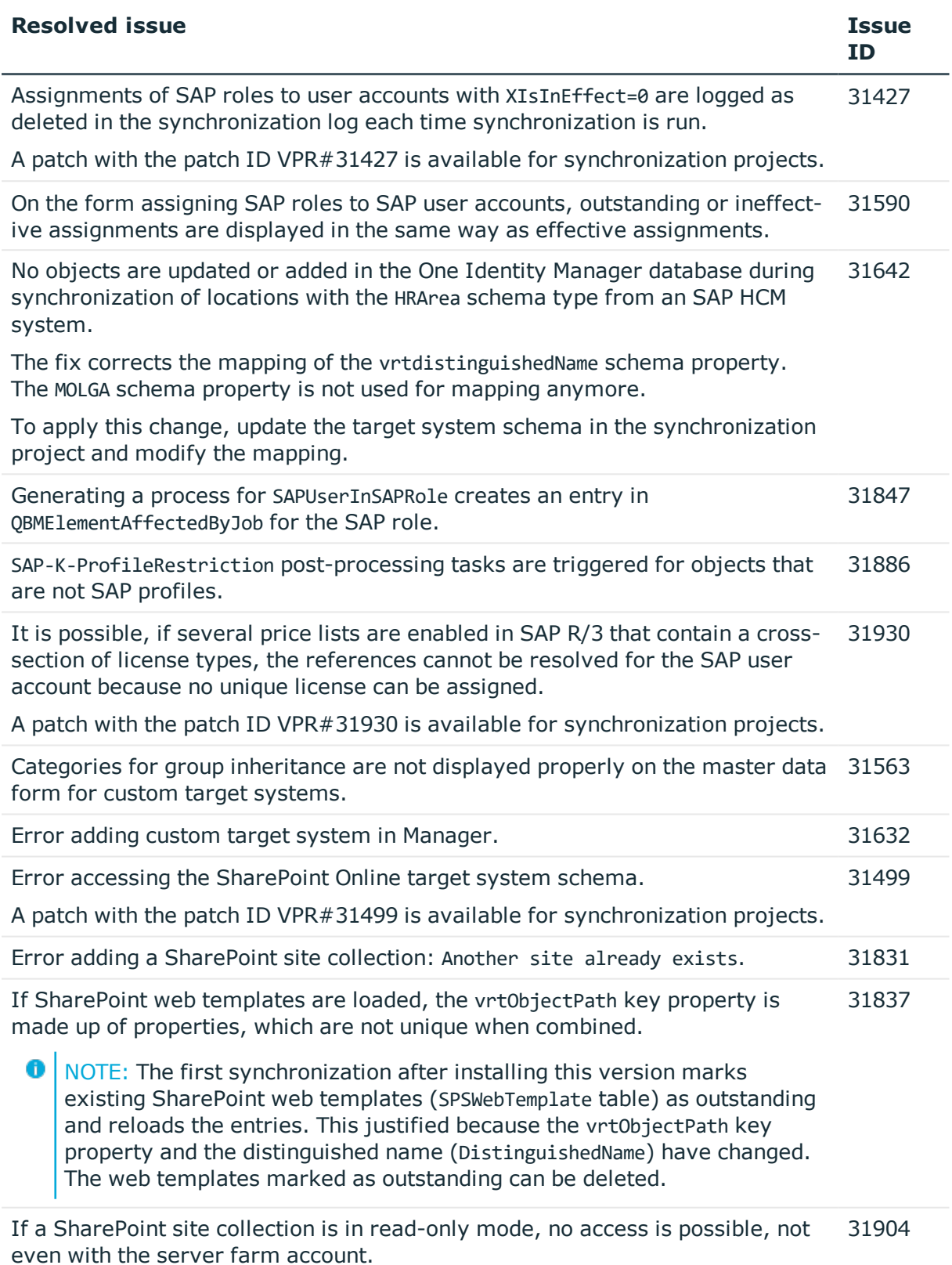

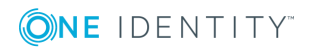

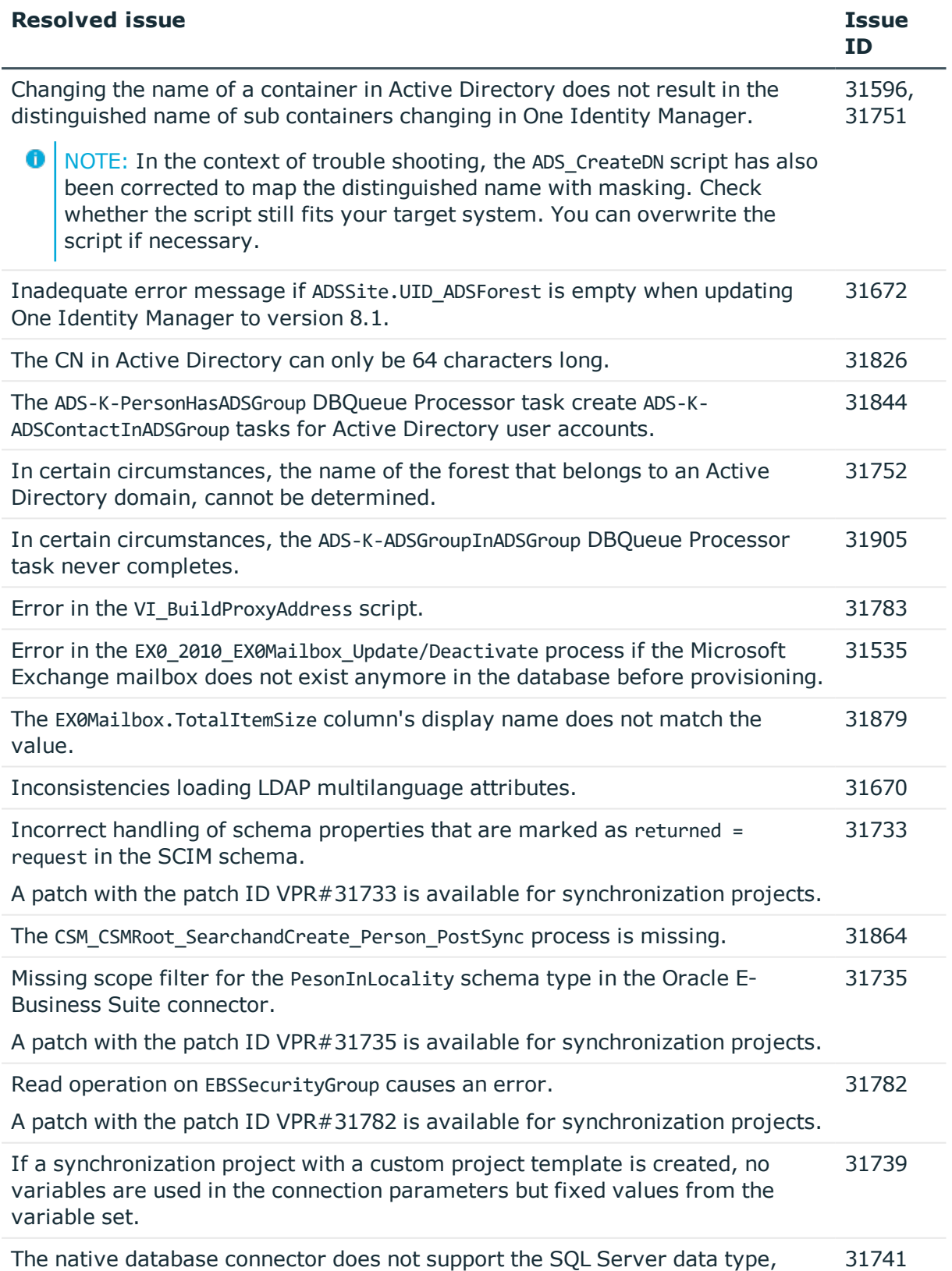

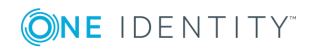

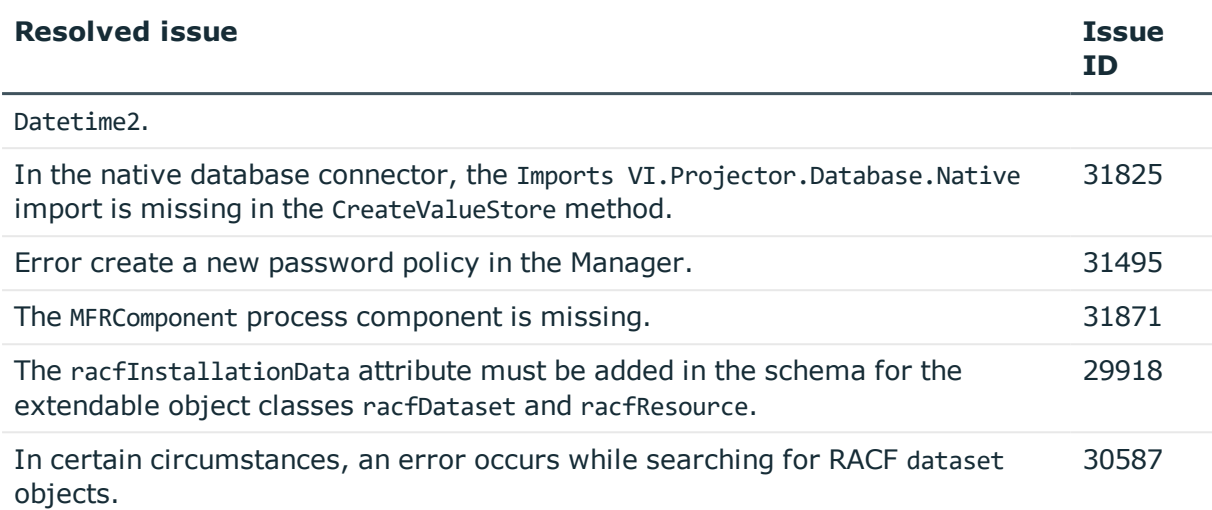

## **Table 8: Identity and Access Governance**

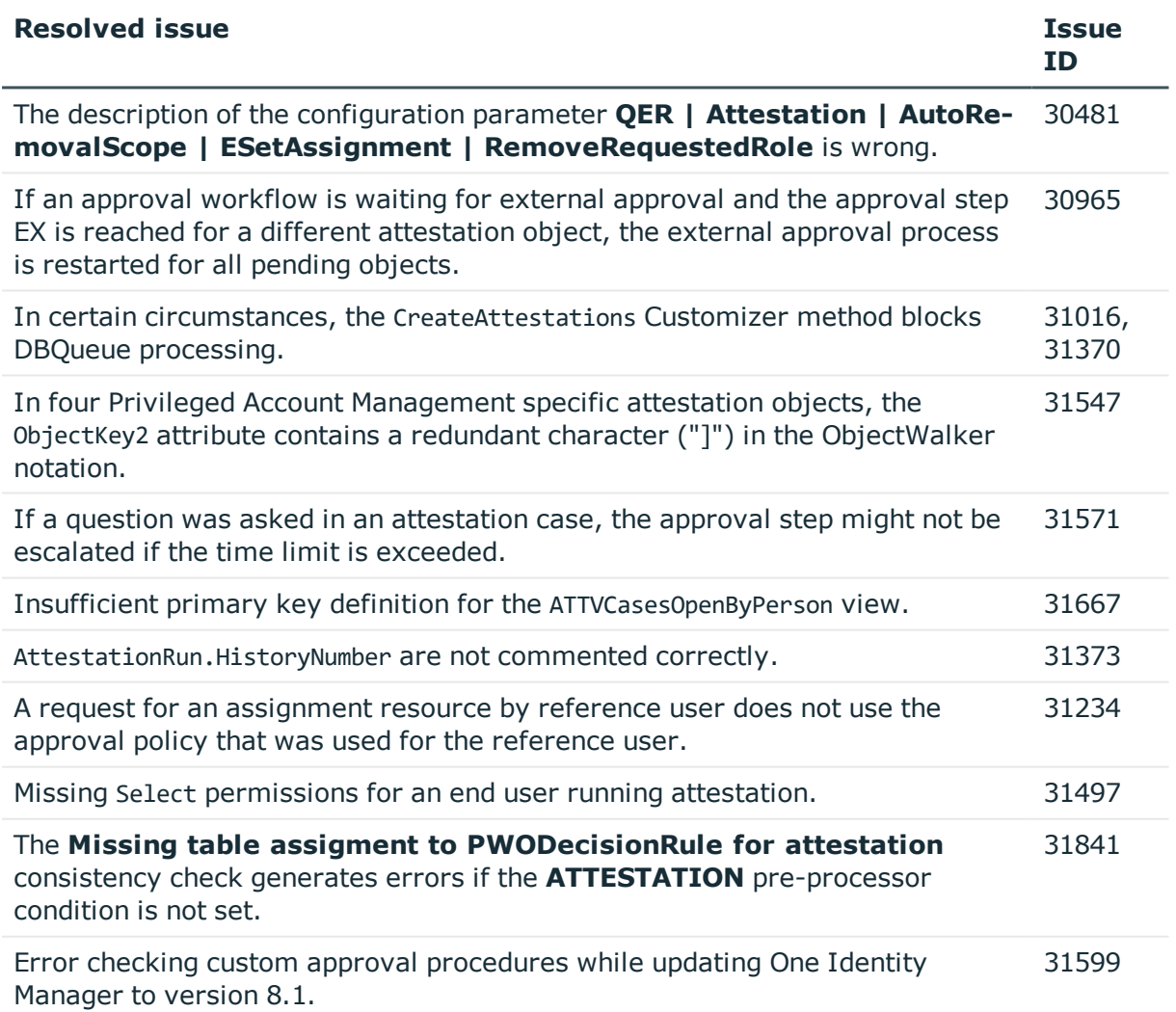

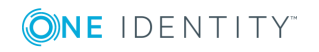

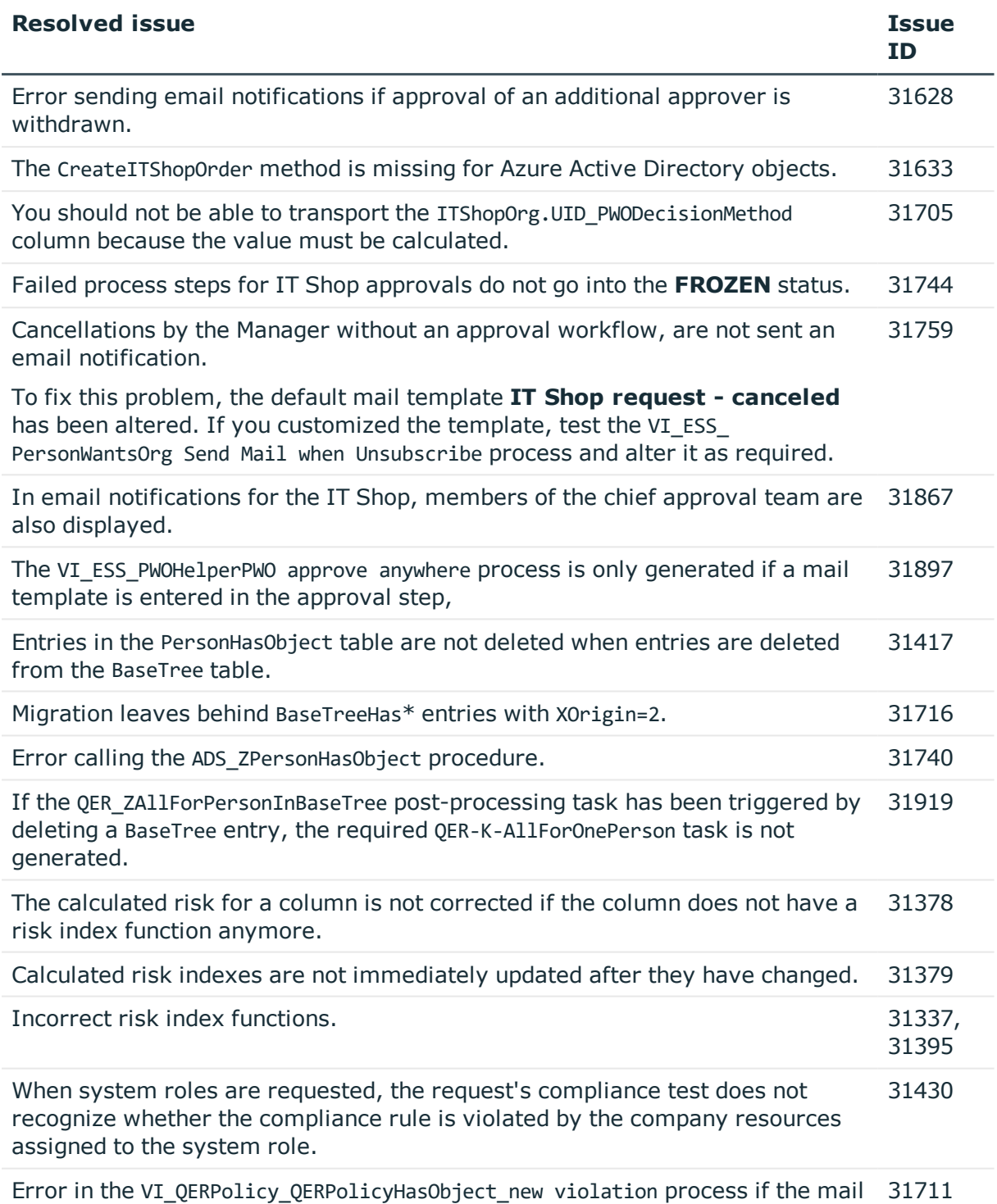

template configuration parameters are not set.

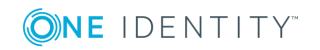

#### **Table 9: IT Service Management**

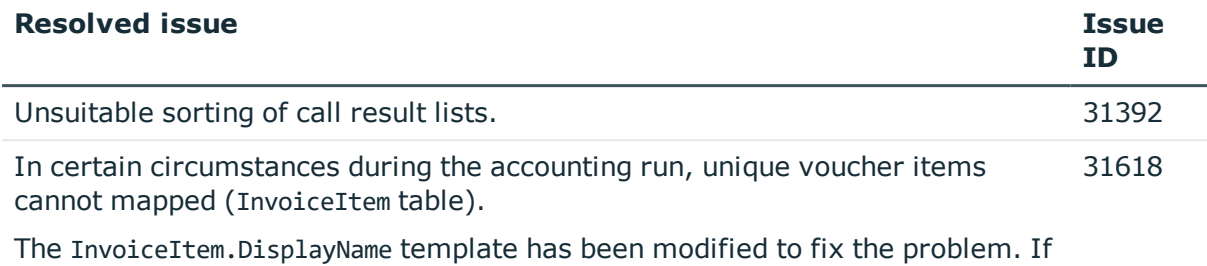

you have defined custom templates, which refer to voucher items, test them and modify the templates if necessary.

See also:

- Schema [changes](#page-26-0) on page 27
- Patches for [synchronization](#page-29-0) projects on page 30

# **Known issues**

The following is a list of issues known to exist at the time of release of One Identity Manager.

#### **Table 10: General known issues**

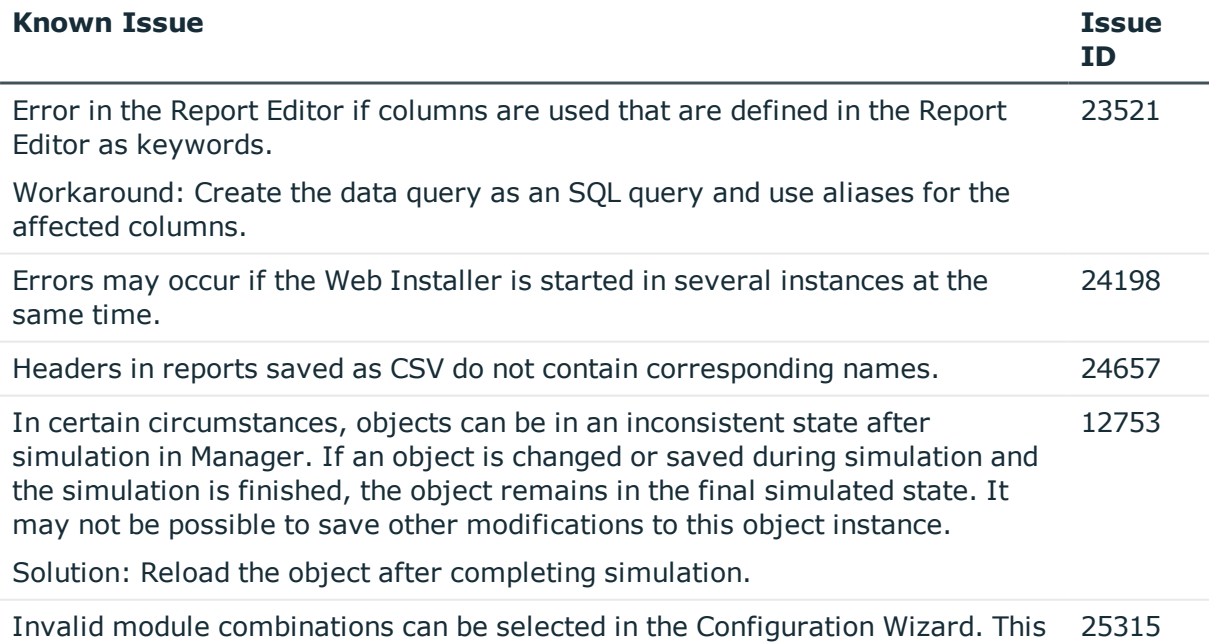

causes errors at the start of the schema installation.

Cause: The Configuration Wizard was started directly.

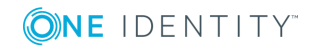

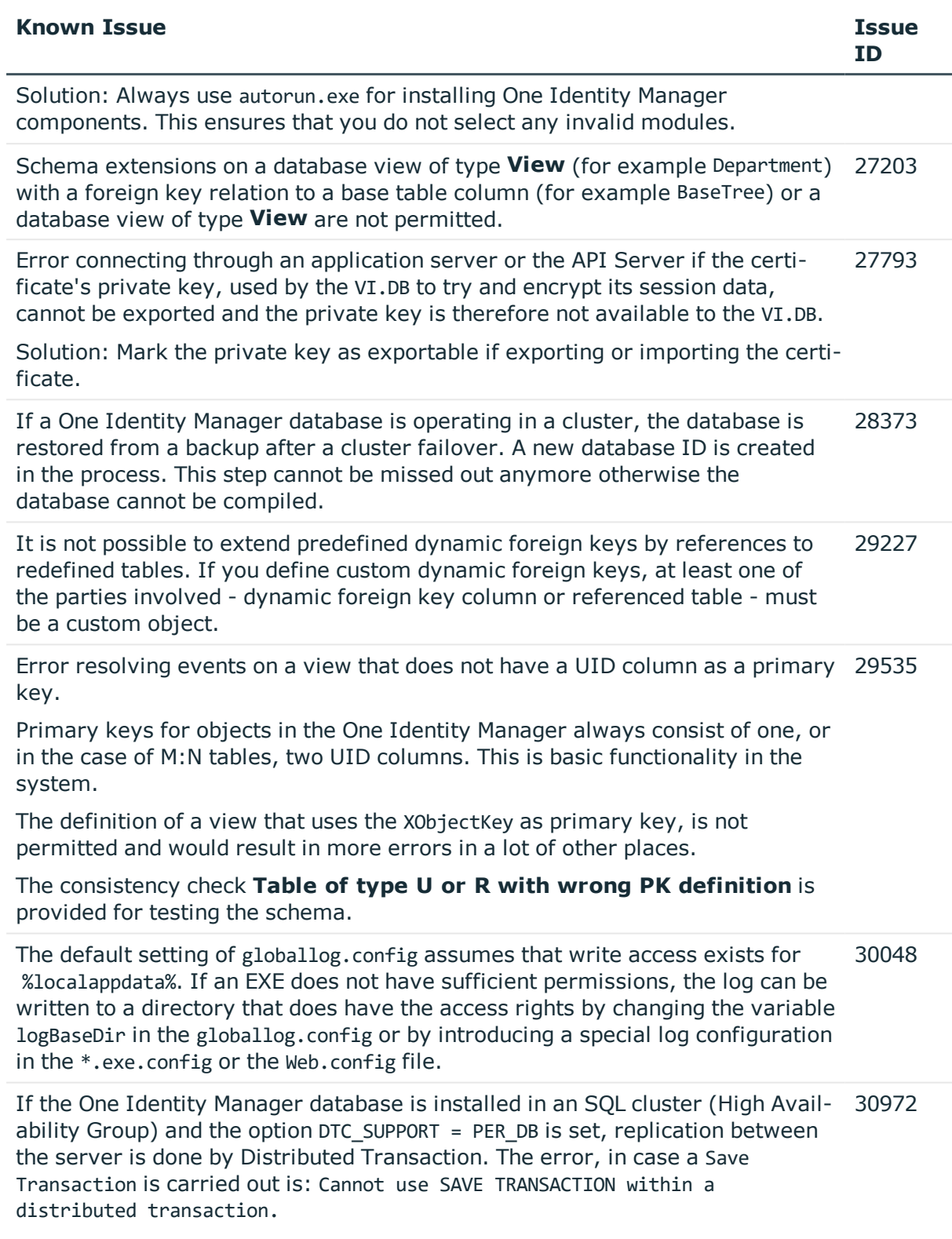

Solution: Disable the option DTC\_SUPPORT = PER\_DB.

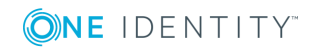

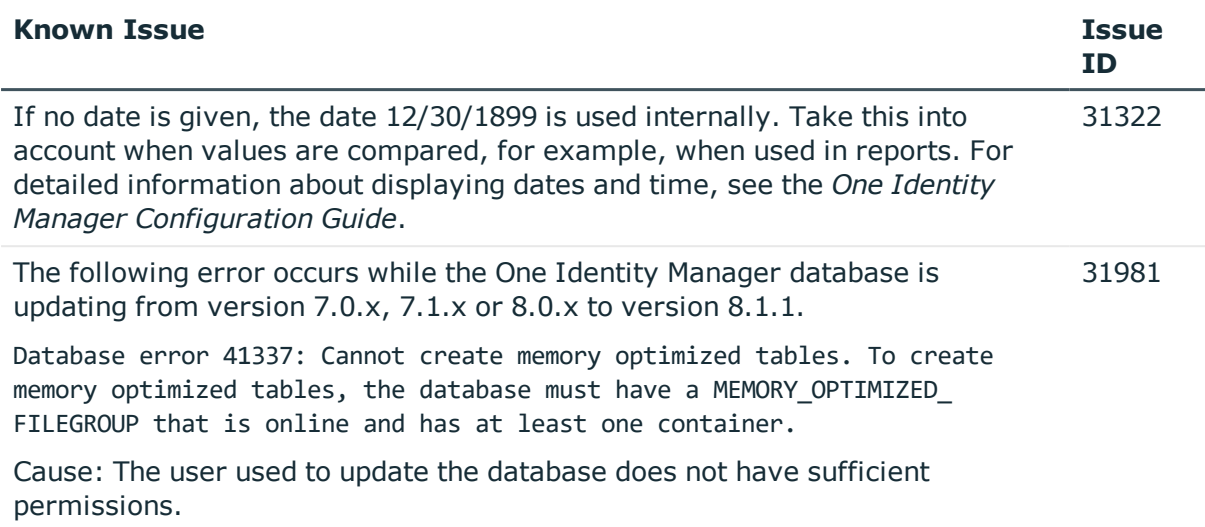

Solution: Ensure that the user owns the **dbcreator** SQL Server server role.

#### **Table 11: Web applications**

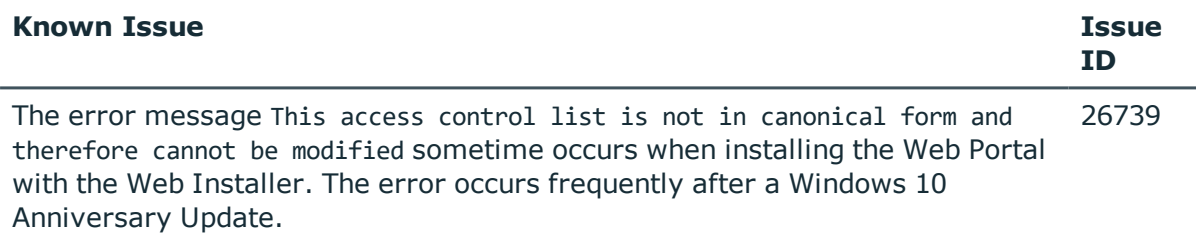

Solution: Change the permissions for the users on the web application's parent folder (by default C:\inetpub\wwwroot) and apply the changes. Then revoke the changes again.

#### **Table 12: Target system connection**

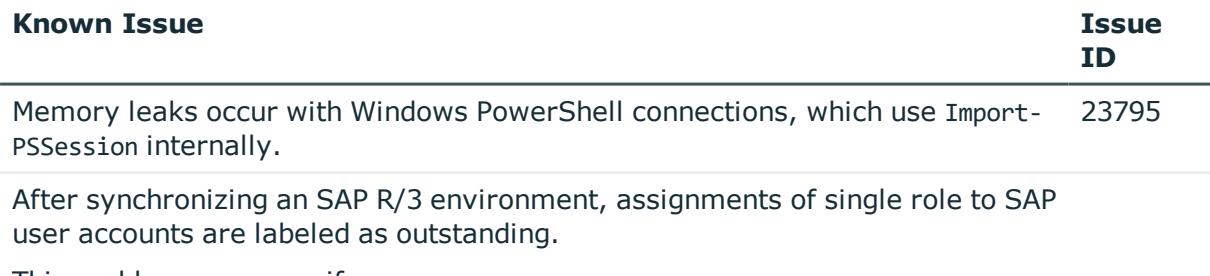

This problem can occur if:

- SAP role assignments to user accounts were loaded in the One Identity Manager database before installing One Identity Manager 7.0.1
- Single role assignments, which are included in collective roles, were mapped as direct assignments (Error ID 3218196)

By resolving this problem in One Identity Manager 7.0.1, incorrect assignments are labeled as outstanding after synchronizing again using the

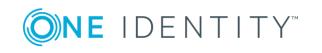

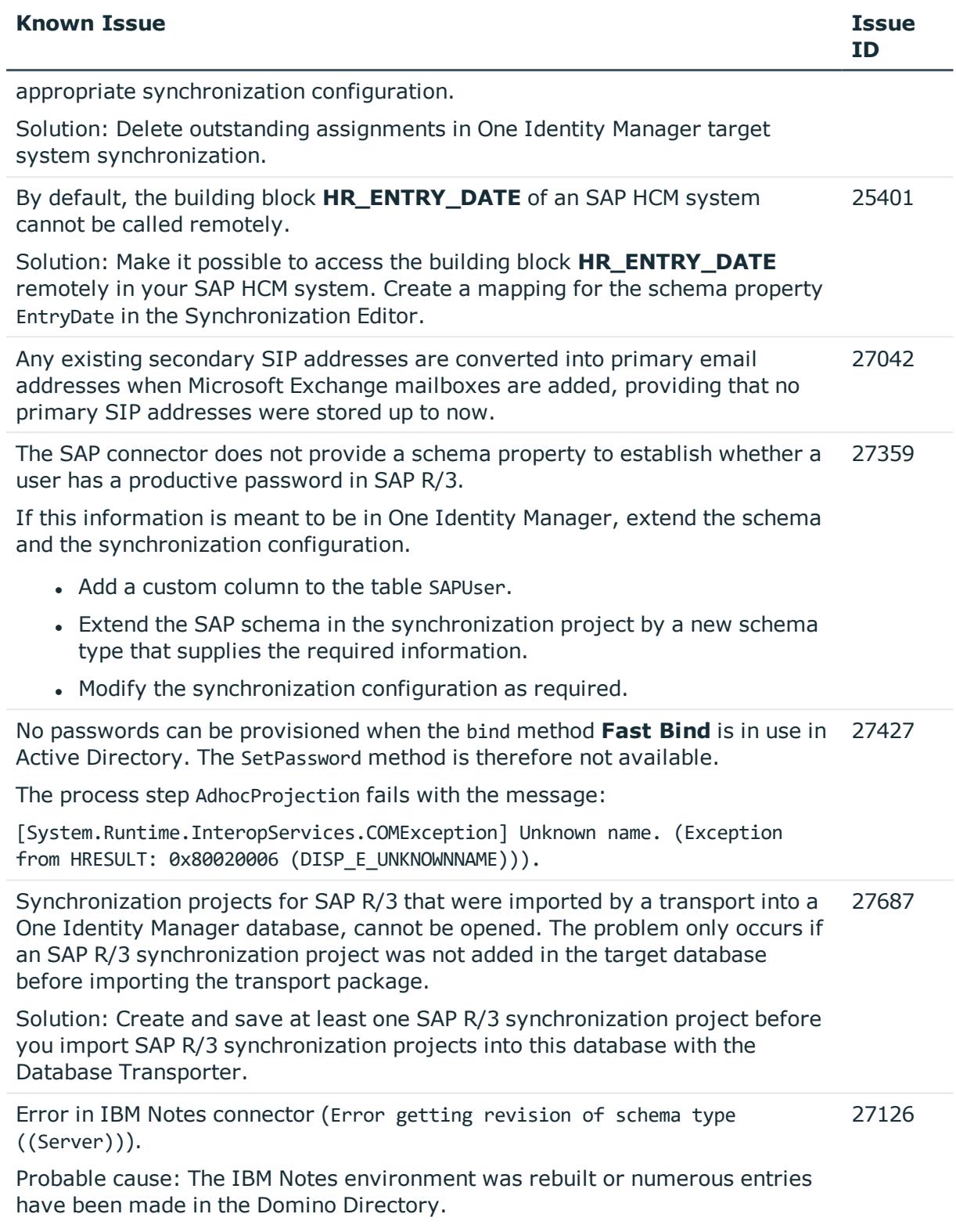

Solution: Update the Domino Directory indexes manually in the IBM Notes

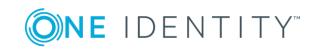

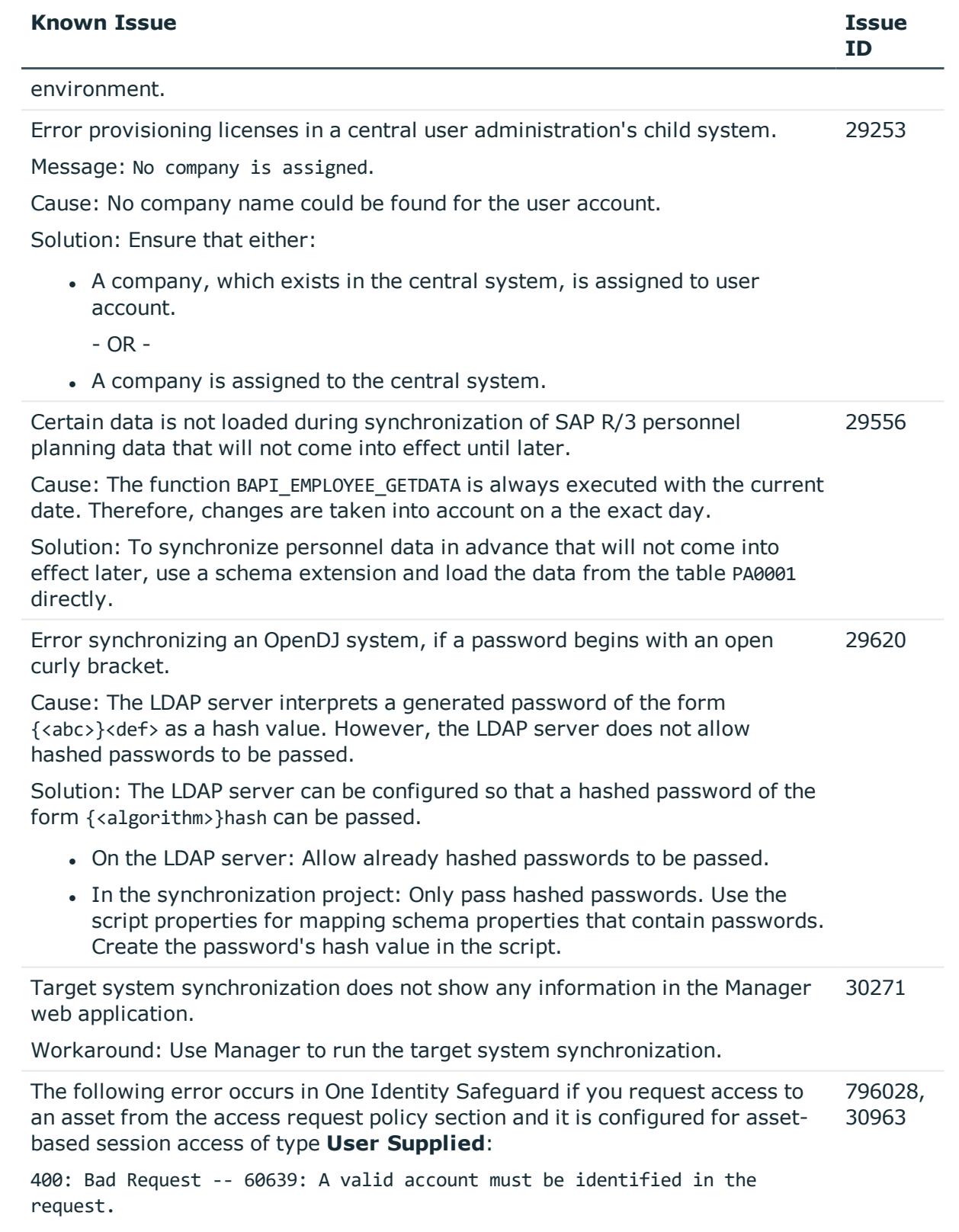

![](_page_23_Picture_1.jpeg)

![](_page_24_Picture_595.jpeg)

# **Table 13: Identity and Access Governance**

![](_page_24_Picture_596.jpeg)

Solution:

Parent IT Shop nodes of shelves and shops cannot be changed once they have been saved.

### *To move a product in a shelf to another shop*

- <sup>l</sup> Select the task **Move to another shelf**.
	- OR -
- Assign the product to a shelf in the new shop then remove the product

![](_page_24_Picture_9.jpeg)

![](_page_25_Picture_641.jpeg)

assignment to the previous shelf.

Once you have moved all the products, you can delete the shelf.

## **Table 14: Third party contributions**

![](_page_25_Picture_642.jpeg)

• Windows Server 2008 R2: KB4462926

We do not know whether other Windows updates also cause this error.

The Active Directory connector corrects this behavior with a workaround by updating the membership list. This workaround may deteriorate the performance of Active Directory groups during provisioning and will be removed from future versions of One Identity Manager once Microsoft has resolved the problem.

![](_page_25_Picture_8.jpeg)

![](_page_26_Picture_401.jpeg)

2. On the **Process Model** panel, set the option **Load User Profile** to **True**.

For more information, see [https://support.microsoft.com/en](https://support.microsoft.com/en-us/help/4014602)[us/help/4014602](https://support.microsoft.com/en-us/help/4014602).

# <span id="page-26-0"></span>**Schema changes**

The following provides an overview of schema changes in One Identity Manager version 8.1 up to version 8.1.1.

### **Target System Synchronization Module**

• New column DPRRootObjConnectionInfo.UID QBMServerTag for mapping the server function for distributing provisioning and single object synchronization processes over several servers.

### **Target System Base Module**

• Column UNSAccountB.AccountName extended from nvarchar(64) to nvarchar(256).

### **Oracle E-Business Suite Module**

• New columns XUserInserted, XUserUpdated, XDateInserted and XDateUpdated in the EBSUserInRespCompressed table.

![](_page_26_Picture_11.jpeg)

# **SAP R/3 User Management Module**

- New columns XUserInserted, XUserUpdated, XDateInserted and XDateUpdated in the HelperSAPUserInSAPRole table.
- New column SAPUserHasParameter. InheritInfo for mapping assignments origins.
- . The column SAPUserHasParameter.ParameterValueDirect has been deleted.

# **SAP R/3 Structural Profiles Add-on Module**

• New columns XUserInserted, XUserUpdated, XDateInserted and XDateUpdated in the HelperSAPUserInSAPHRP table.

# **Privileged Account Governance Module**

- New column PAGRegPolicy.AllowLinkedAccountPwdAccess for inputting whether users can set password requirements for their linked accounts.
- New column PAGUsrGroup. UID PAGIdentityProvider as reference to the authentication provider.
- New column PAGIdentityProvider. DomainNames as list of domains.
- New table PAGRegPolicyHasDirAccount for allocating more than one directory account for session access.
- The column PAGReqPolicy.UID PAGDirAccountSessionAccess has been deleted.
- . The column PAGUser.UID PAGDirectory has been deleted.
- . The column PAGUsrGroup. UID PAGDirectory has been deleted.

# **Identity Management Base Module**

- <sup>l</sup> New columns PersonWantsOrg.PeerGroupFactor and PersonWantsOrg.IsCrossFunctional to support peer group analysis for requests.
- New table QERWebAuthnKey for mapping Webauthn security keys.

### **Attestation Module**

- New columns AttestationCase. PeerGroupFactor and AttestationCase.IsCrossFunctional to support peer group analysis for attestation.
- New mandatory field definition for the column AttestationCase.UID AttestationRun.

### **Configuration Module**

• New columns QBMBufferTransfer.OperationType and QBMModuleDef.CheckSumForDelta (in preparation of future functionality).

![](_page_27_Picture_22.jpeg)

# **Changes to system connectors**

The following provides an overview of the modified synchronization templates and an overview of all patches supplied by One Identity Manager version 8.1 to version 8.1.1. Apply the patches to existing synchronization projects. For more [information,](#page-56-0) see Applying patches to [synchronization](#page-56-0) projects on page 57.

# <span id="page-28-0"></span>**Modified synchronization templates**

The following provides you with an overview of modified synchronization templates. Patches are made available for updating synchronization templates in existing [synchronization](#page-29-0) projects. For more information, see Patches for synchronization projects on [page](#page-29-0) 30.

![](_page_28_Picture_458.jpeg)

### **Table 15: Overview of synchronization templates and patches**

![](_page_28_Picture_6.jpeg)

![](_page_29_Picture_435.jpeg)

# <span id="page-29-0"></span>**Patches for synchronization projects**

The following is a list of all patches provided for synchronization projects in One Identity Manager 8.1.1. Every patch contains a script, which tests whether the patch can be applied

![](_page_29_Picture_3.jpeg)

to the synchronization project. This depends on the specific configuration of the synchronization.

**O** | IMPORTANT: Some patches are applied automatically while One Identity Manager is updating. However, this only happens if you are updating a version of One Identity Manager that is older than One Identity Manager 8.1.

If you are updating an 8.1. version of One Identity Manager, you must apply patches manually.

For more information, see Applying patches to [synchronization](#page-56-0) projects on page 57.

#### **Table 16: Patches for Azure Active Directory**

![](_page_30_Picture_564.jpeg)

#### **Table 17: Patches for Active Directory**

![](_page_30_Picture_565.jpeg)

#### **Table 18: Patches for Microsoft Exchange**

![](_page_30_Picture_566.jpeg)

![](_page_30_Picture_10.jpeg)

![](_page_31_Picture_453.jpeg)

![](_page_31_Picture_454.jpeg)

for linked LinkedRoomMailboxes, schema properties room mailboxes LinkedMasterAccount are passed to the connector. LinkedCredential, LinkedDomainController and

## **Table 19: Patches for Exchange Online**

![](_page_31_Picture_455.jpeg)

#### **Table 20: Patches for Oracle E-Business Suite**

![](_page_31_Picture_456.jpeg)

### **Table 21: Patches for IBM Notes**

![](_page_32_Picture_546.jpeg)

## **Table 22: Patches for Privileged Account Management**

![](_page_32_Picture_547.jpeg)

![](_page_32_Picture_4.jpeg)

![](_page_33_Picture_534.jpeg)

![](_page_34_Picture_521.jpeg)

### **Table 23: Patches for SAP R/3**

![](_page_34_Picture_522.jpeg)

#### **Table 24: Patches for SharePoint Online**

![](_page_34_Picture_523.jpeg)

![](_page_35_Picture_460.jpeg)

### **Table 25: Patches for the SCIM interface (in Universal Cloud Interface Module)**

# **Patches in One Identity Manager version 8.1**

### **Table 26: General patches**

![](_page_35_Picture_461.jpeg)

## **Table 27: Patches for Azure Active Directory**

![](_page_35_Picture_462.jpeg)

#### **Table 28: Patches for Active Directory**

![](_page_35_Picture_463.jpeg)

![](_page_35_Picture_9.jpeg)

![](_page_36_Picture_491.jpeg)

# **Table 29: Patches for Active Roles**

![](_page_36_Picture_492.jpeg)

#### **Table 30: Patches for Oracle E-Business Suite**

![](_page_36_Picture_493.jpeg)

![](_page_36_Picture_5.jpeg)

![](_page_37_Picture_455.jpeg)

#### **Table 31: Patches for Microsoft Exchange**

![](_page_37_Picture_456.jpeg)

# **Table 32: Patches for Exchange Online**

![](_page_37_Picture_457.jpeg)

![](_page_37_Picture_5.jpeg)

![](_page_38_Picture_465.jpeg)

## **Table 33: Patches for G Suite**

![](_page_38_Picture_466.jpeg)

#### **Table 34: Patches for LDAP**

![](_page_38_Picture_467.jpeg)

#### **Table 35: Patches for IBM Notes**

![](_page_38_Picture_468.jpeg)

![](_page_38_Picture_7.jpeg)

### **Table 36: Patches for SAP R/3**

![](_page_39_Picture_511.jpeg)

**Table 37: Patches for SAP R/3 personnel planning data and structural profiles**

![](_page_39_Picture_512.jpeg)

![](_page_39_Picture_4.jpeg)

#### **Table 38: Patches for SAP R/3 BI analysis authorizations**

![](_page_40_Picture_437.jpeg)

#### **Table 39: Patches for SAP R/3 authorization objects**

![](_page_40_Picture_438.jpeg)

#### **Table 40: Patches for SharePoint**

![](_page_40_Picture_439.jpeg)

#### **Table 41: Patches for SharePoint Online**

![](_page_40_Picture_440.jpeg)

#### **Table 42: Patches for the SCIM interface (in Universal Cloud Interface Module)**

![](_page_40_Picture_441.jpeg)

![](_page_41_Picture_400.jpeg)

**Table 43: Patches for the Universal Cloud Interface interface (in Cloud Systems Management Module)**

![](_page_41_Picture_401.jpeg)

### **Table 44: Patches for Unix**

![](_page_41_Picture_402.jpeg)

#### **Table 45: Patches for the One Identity Manager connector**

![](_page_41_Picture_403.jpeg)

## **Table 46: Patches for the CSV connector**

![](_page_41_Picture_404.jpeg)

# **Deprecated features**

The following features are no longer supported with this version of One Identity Manager:

• Oracle Database is no longer supported as a database system for the One Identity Manager database.

![](_page_41_Picture_12.jpeg)

 $\bullet$ NOTE: Oracle Data Migrator is provided to help you convert the database system. The Oracle Data Migrator takes all the data belonging to an Oracle Database's database user from version 8.0.1 or later and transfers it to an SQL Server database with the same version.

You can obtain the tool and a quick guide from the support portal. To access the Support Portal, go to [https://support.oneidentity.com/identity-manager/.](https://support.oneidentity.com/identity-manager/)

- Google ReCAPTCHA Version 1 is no longer supported.
- The process component SvnComponent has been removed.
- <sup>l</sup> The **Common | MailNotification | DefaultCultureFormat** configuration parameter has been deleted.

Customized usage might require modification. The language for formatting values is determined through the current employee.

- The following scripts have been removed because their functions are obsolete or no longer ensured:
	- VI Del ADSAccountInADSGroup
	- VI\_GetDNSHostNameOfHardware
	- VI GetDomainsOfForest
	- VI GetServerFromADSContainer
	- VI Make Ressource
	- VID\_CreateDialogLogin
	- VI Discard Mapping
	- VI\_Export\_Mapping
	- VI GenerateCheckList
	- VI GenerateCheckListAll

The following functions are discontinued in future versions of One Identity Manager and should not used anymore.

• In future, mutual aid as well as password questions and answers will not be supported in the Manager.

Use the Password Reset Portal to change passwords. Save your passwords and questions in the Web Portal.

- <sup>l</sup> In future, the configuration parameter **QER | Person | UseCentralPassword | PermanentStore** will not be supported and will be deleted.
- In future, the table OS will not be supported and will be removed from the One Identity Manager schema.
- <sup>l</sup> In future, the **viITShop** system user will not be supported and will be deleted. Use role-based login with the appropriate application roles.
- The In future, the VI\_BuildPwdMessage script will not be supported and will be deleted.

Mail template are used to send email notifications with login information. The mail templates are entered in the **TargetSystem | ... | Accounts |**

![](_page_42_Picture_25.jpeg)

**InitialRandomPassword | SendTo | MailTemplateAccountName** and **TargetSystem | ... | Accounts | InitialRandomPassword | SendTo | MailTemplatePassword** configuration parameters.

# **System requirements**

Ensure that your system meets the following minimum hardware and system requirements before installing One Identity Manager. For more detailed information about system prerequisites, see the *One Identity Manager Installation Guide*.

# **Minimum requirements for the database server**

![](_page_43_Picture_421.jpeg)

![](_page_43_Picture_5.jpeg)

# **Minimum requirements for the service server**

![](_page_44_Picture_338.jpeg)

# **Minimum requirements for clients**

![](_page_44_Picture_339.jpeg)

![](_page_44_Picture_4.jpeg)

![](_page_45_Picture_475.jpeg)

# **Minimum requirements for the Web Server**

![](_page_45_Picture_476.jpeg)

![](_page_45_Picture_3.jpeg)

- Web Server | Application Development | ASP.NET
- <sup>l</sup> Web Server | Application Development | .NET Extensibility
- Web Server | Application Development | ISAPI Extensions
- Web Server | Application Development | ISAPI Filters
- Web Server | Security | Basic Authentication
- Web Server | Security | Windows Authentication
- Web Server | Performance | Static Content Compression
- Web Server | Performance | Dynamic Content Compression

Linux operating system

- NTP Client
- $\bullet$  Mono 5.14 or later
- Apache HTTP Server 2.0 or 2.2 with the following modules:
	- mod mono
	- rewrite
	- ssl (optional)

# **Minimum requirements for the Application Server**

![](_page_46_Picture_424.jpeg)

![](_page_46_Picture_17.jpeg)

![](_page_47_Picture_467.jpeg)

# **Supported data systems**

This section lists the data systems supported by One Identity Manager connectors in this version.

#### **Table 47: Supported data systems**

#### **Connector Supported data systems**

Connectors Any delimited text files. for delimited

![](_page_47_Picture_6.jpeg)

![](_page_48_Picture_601.jpeg)

![](_page_48_Picture_602.jpeg)

![](_page_48_Picture_2.jpeg)

![](_page_49_Picture_363.jpeg)

# **Connector Supported data systems**

![](_page_49_Picture_2.jpeg)

![](_page_50_Picture_524.jpeg)

### **Connector Supported data systems**

# **Product licensing**

Use of this software is governed by the Software Transaction Agreement found at <http://www.oneidentity.com/legal/sta.aspx> and the SaaS Addendum at [http://www.oneidentity.com/legal/saas-addendum.aspx.](http://www.oneidentity.com/legal/saas-addendum.aspx) This software does not require an activation or license key to operate.

# **Upgrade and installation instructions**

To install One Identity Manager 8.1.1 for the first time, follow the installation instructions in the *One Identity Manager Installation Guide*. For more detailed instructions about updating, see the *One Identity Manager Installation Guide*.

**O** | IMPORTANT: Note the Advice for [updating](#page-50-0) One Identity Manager on page 51.

# <span id="page-50-0"></span>**Advice for updating One Identity Manager**

- <sup>l</sup> Ensure that the administrative system user, who is going to compile the database, has a password before you update the One Identity Manager database to version 8.1.1. Otherwise the schema update cannot be completed successfully.
- Note the following for automatic software updating:
	- Automatic software updating of version 7.0 to version 8.1.1 only works smoothly if the service pack 7.0.3 is installed. In addition, the files VI.Update.dll and JobService.dll must be installed.

Request the files VI.Update.dll and JobService.dll from the support portal.

To distribute the file, use the Software Loader.

Future service packs of 7.0 versions will already contain the changes to these files, and therefore, must not distributed separately.

![](_page_50_Picture_14.jpeg)

- Automatic software updating of version 7.1 to version 8.1.1 only works smoothly if the service pack 7.1.3 is installed.
- One Identity Manager uses In-Memory OLTP ((Online Transactional Processing) for memory optimized data access. The database server must support Extreme Transaction Processing (XTP). If XTP is not enabled, the installation or update will not start. Check whether the SQL Server property **Supports Extreme Transaction Processing** (IsXTPSupported) is set to **True**.

The following prerequisites must be fulfilled to create memory-optimized tables:

- <sup>l</sup> A database file with the file type **Filestream data** must exist.
- A memory-optimized data filegroup must exist.

The Configuration Wizard checks whether these prerequisites are fulfilled before the One Identity Manager database can be installed or updated. The Configuration Wizard offers repair methods for creating the database file and database group. Ensure that the user that going to execute the installation or update of the One Identity Manager database, owns the **dbcreator** SQL Server server role.

• During the update of a One Identity Manager database version 7.0, 7.1 or 8.0 to version 8.1.1, different columns that were already semantically defined as mandatory fields become physical mandatory fields.

During the schema update with the Configuration Wizard, errors may occur due to inconsistent data. The update quits with an error message.

<table>.<column> must not be null Cannot insert the value NULL into column '<column>', table '<table>'; column does not allow nulls.

UPDATE fails

Check and correct data consistency before updating a One Identity Manager database. In the add-on for the Configuration Module on the installation medium, a test script (\SDK\SQLSamples\Files\MSSQL2K\30374.sql) is provided. In case it fails, correct the data and restart the update.

• During installation of a new One Identity Manager database or a new One Identity Manager History Database with version 8.1.1 or while updating an One Identity Manager database or One Identity Manager History Database from version 7.0.x, 7.1.x or 8.0.x to version 8.1.1, you can specify whether you want to work with granular permissions at server and database level. The Configuration Wizard then creates SQL Server logins and database users with the necessary permissions for administrative user, configuration users and end users. For more detailed information about permissions, see the *One Identity Manager Installation Guide*.

Adjust the configuration parameter after updating the One Identity Manager. This affects, for example, the connection data for the database (DialogDatabase), the One Identity Manager Service, the application server, the administration and configuration tools, the web applications and web services as well as the connection data in synchronization projects.

![](_page_51_Picture_13.jpeg)

If you want to switch to granular permissions when you update from 8.1.x at a later date, contact support. To access the Support Portal, go to <https://support.oneidentity.com/identity-manager/>.

• To successfully compile HTML applications with the Configuration Wizard, you must download packages from the NPM repository. Ensure that the workstation running the Configuration Wizard can establish a connection to the website https://registry.npmjs.org.

Alternatively, it is possible to download the packages from a proxy server and make them available manually. For more information, see the knowledge article <https://support.oneidentity.com/kb/266000>.

• In One Identity Manager versions 8.0, 8.0.1, 8.0.2, the One Identity Manager History Service and the One Identity Manager Service were both installed when the One Identity Manager History Database was installed.

If you are affected by this problem, uninstall the One Identity Manager History Service before updating your One Identity Manager History Database. Run the following command as administrator:

sc delete "HDBService"

# **Updating One Identity Manager to version 8.1.1**

**O** | IMPORTANT: Note the Advice for [updating](#page-50-0) One Identity Manager on page 51.

### *To update an existing One Identity Manager installation to version 8.1.1*

- 1. Run all the consistency checks in the Designer in **Database** section.
	- a. Start the Consistency Editor in the Designer using the **Database | Check data consistency** menu item.
	- b. In the **Test options** dialog, click  $\frac{A}{2}$ .
	- c. Under the **Database** node, enable all the tests and click **OK**.
	- d. Start the check by selecting the **Consistency check | Run** menu item.

All the database tests must be successful. Correct any errors. Some consistency checks offer repair options for correcting errors.

- 2. Update the administrative workstation, on which the One Identity Manager database schema update is started.
	- a. Execute the program autorun.exe from the root directory on the One Identity Manager installation medium.
	- b. Change to the **Installation** tab. Select the Edition you have installed.

![](_page_52_Picture_18.jpeg)

**O** NOTE: To update a One Identity Manager History Database installation, change to the **Other Products** page and select the **One Identity Manager History Database**.

c. Click **Install**.

This starts the installation wizard.

d. Follow the installation instructions.

**O** | IMPORTANT: On the Installation Settings page, select the directory for your current installation as the installation directory. Otherwise the components are not updated and a new installation is created in the second directory instead.

3. (From version 7.0.x or version 7.1.x) End the One Identity Manager Service on the server that processes direct database queries.

(From version 8.0.x or version 8.1.x). End the One Identity Manager Service on the update server.

- 4. Make a backup of the One Identity Manager database.
- 5. Check whether the database's compatibility level is set to **130** and change the value if required.
- 6. Run the One Identity Manager database schema update.
	- Start the Configuration Wizard on the administrative workstation and follow the instructions.

Select a user who has at least administrative permissions for the One Identity Manager database to update the One Identity Manager schema with the Configuration Wizard.

- Use the same user as you used for initially installing the schema.
- If you created an administrative user during schema installation, use that one.
- If you selected a user with Windows authentication to install the schema, you must use the same one for updating.
- $\bigcirc$  NOTE: If you want to switch to the granular permissions concept when you upgrade from version 7.0.x, 7.1.x or 8.0.x to version 8.1.1, use an installation user with permissions for this permissions concept. For more detailed information about permissions, see the *One Identity Manager Installation Guide*.

If you want to switch to granular permissions when you update from 8.1.x to version 8.1.1, contact support. To access the Support Portal, go to <https://support.oneidentity.com/identity-manager/>.

7. (From version 7.0.x or version 7.1.x) Update the One Identity Manager Service on the server that processes direct database queries.

![](_page_53_Picture_18.jpeg)

(From version 8.0.x or version 8.1.x). Update the One Identity Manager Service on the update server.

- a. Execute the program autorun.exe from the root directory on the One Identity Manager installation medium.
- b. Change to the **Installation** tab. Select the Edition you have installed.
	- Œ NOTE: To update a One Identity Manager History Database installation, change to the **Other Products** page and select the **One Identity Manager History Database**.
- c. Click **Install**.

This starts the installation wizard.

- d. Follow the installation instructions.
	- **O** | IMPORTANT: Select the directory you used for your previous installation as the installation directory on the **Installation settings** page. Otherwise the components are not updated and a new installation is created in the second directory instead.
- 8. Check the login information of the One Identity Manager Service. Revert to the original settings if the One Identity Manager Service did not initially use the local system account for logging in. Specify the service account to be used. Enter the service account to use.
- 9. Start the One Identity Manager Service on the update server.
- 10. Update other installations on workstations and servers.

You can use the automatic software update method for updating existing installations.

### *To update synchronization projects to version 8.1.1*

- 1. If you have set up synchronization projects for connecting cloud applications in the Universal Cloud Interface, update the target system schema in these synchronization projects using the Synchronization Editor.
- 2. Any required changes to system connectors or the synchronization engine are made available when you update One Identity Manager. These changes must be applied to existing synchronization projects to prevent target system synchronizations that are already set up, from failing. Patches are made available for this.
	- NOTE: Some patches are applied automatically. A process that migrates all existing synchronization project is queued in the Job queue to do this. To execute the process, the One Identity Manager Service must be started on the database server and on all the synchronization servers.
		- Check whether the process DPR Migrate Shell has been started successfully.

If the patch cannot be applied because the target system could not be reached, for example, you can manually apply it.

For more information, see Applying patches to [synchronization](#page-56-0) projects on page 57.

![](_page_54_Picture_19.jpeg)

#### *To update an application server to version 8.1.1*

- <sup>l</sup> After updating the One Identity Manager database's schema, the application server starts the automatic update.
- To start the update manually, open the application's status page in the browser and select **Update immediately** from the current user's menu.

#### *To update the Web Portal to version 8.1.1*

- **O** NOTE: Ensure that the application server is updated before you install the Web Portal. As from version 7.1. and later, the Web Portal requires an application server with a search service installed on it.
	- To update the Web Portal automatically, connect to the runtime monitor http://<server>/<application>/monitor in a browser and start the web application update.
	- To manually update the Web Portal, uninstall the existing Web Portal and install the Web Portal again. For more information, see the *One Identity Manager Installation Guide*.

#### *To update an API Server to version 8.1.1*

<sup>l</sup> After updating the One Identity Manager database schema, restart the API Server. The API Server is updated automatically.

#### *To update the Operations Support Web Portal to version 8.1.1*

- $\bullet$  (As from version 8.1.x) After updating the API Server, compile the HTML application **Operations Support Portal**. For more information, see the *One Identity Manager Installation Guide*.
- $\bullet$  (As from version 8.0.x)
	- 1. Uninstall the Operations Support Web Portal.
	- 2. Install an API Server and compile the HTML application **Operations Support Portal**. For more information, see the *One Identity Manager Installation Guide*.

#### *To update the Manager web application to version 8.1.1*

- 1. Uninstall the Manager web application
- 2. Reinstall the Manager web application.
- 3. The default Internet Information Services user requires edit permissions for the Manager's installation directory to automatically update the Manager web application Check whether the required permissions exist.

![](_page_55_Picture_18.jpeg)

# <span id="page-56-0"></span>**Applying patches to synchronization projects**

CAUTION: **Patches do not change customizations in synchronization projects. This mean that conflicts may occur if patches are applied to synchronization projects, which have been customized. This may cause loss of data.**

### *Before you apply a patch*

- 1. Read the patch description to decide whether it provides the necessary improvements for the synchronization project.
- 2. Check whether conflicts with customizations could occur.
- 3. Create a backup of the database so that you can restore the original state if necessary.
- 4. Deactivate the synchronization project.
- **O** NOTE: If you have set up synchronization projects for connecting cloud application in the Universal Cloud Interface, update the target system schema in these synchronization projects before you apply the patches. Use the Synchronization Editor.

### *To apply patches*

- 1. Open the synchronization project in the Synchronization Editor.
- 2. Select **Edit | Update synchronization project...** from the menu.
- 3. In **Available patches**, select the patches you want to apply. Multi-select is possible. In **Details - Installation summary**, all patches are displayed in order of installation.
- 4. Click **Apply selected patches**.
- 5. Enter any user input as prompted.
- 6. Use the patch log to check whether customization need to be reworked.
- 7. If required, rework customizations in the synchronization configuration.
- 8. Run a consistency check.
- 9. Simulate the synchronization.
- 10. Activate the synchronization project.
- 11. Save the changes.
- **O** NOTE: A patch does not take effect until the changes associated with it are saved in the database. If consistency check or simulation errors occur that cannot be corrected, you can dismiss the patch changes by reloading the synchronization project without saving the changes.

![](_page_56_Picture_21.jpeg)

For more detailed information about updating synchronization projects, see the *One Identity Manager Target System Synchronization Reference Guide*.

See also:

- Modified [synchronization](#page-28-0) templates on page 29
- Patches for [synchronization](#page-29-0) projects on page 30

# **Verifying successful installation**

#### *To determine if this version is installed*

<sup>l</sup> Start the Designer or the Manager and select the menu item **Help | Info**.

The **System information** tab gives you an overview of your system configuration.

The version number 2019.0001.0021.0100 for all modules and the application version 8.1 2019-01-21-108 indicate that this service pack is installed.

# **Additional resources**

Additional information is available from the following:

- One Identity [Manager](https://support.oneidentity.com/identity-manager/) support
- One Identity Manager online [documentation](https://support.oneidentity.com/identity-manager/technical-documents/)
- Identity and Access [Management](https://www.quest.com/community/products/one-identity/f/identity-manager) community
- One Identity [Manager](https://support.oneidentity.com/identity-manager/training) training portal

# **Globalization**

This section contains information about installing and operating this product in non-English configurations, such as those needed by customers outside of North America. This section does not replace the materials about supported platforms and configurations found elsewhere in the product documentation.

This release is Unicode-enabled and supports any character set. It supports simultaneous operation with multilingual data. This release is targeted to support operations in the following regions: North America, Western Europe and Latin America, Central and Eastern Europe.

The release is localized in the following languages: German

This version has the following capabilities or constraints: Other languages, designated for the Web UI, are provided in the product One Identity Manager Language Pack.

![](_page_57_Picture_20.jpeg)

# **About us**

One Identity solutions eliminate the complexities and time-consuming processes often required to govern identities, manage privileged accounts and control access. Our solutions enhance business agility while addressing your IAM challenges with on-premises, cloud and hybrid environments.

# **Contacting us**

For sales or other inquiries, visit <https://www.oneidentity.com/company/contact-us.aspx> or call +1-800-306-9329.

# **Technical support resources**

Technical support is available to One Identity customers with a valid maintenance contract and customers who have trial versions. You can access the Support Portal at [https://support.oneidentity.com/.](https://support.oneidentity.com/)

The Support Portal provides self-help tools you can use to solve problems quickly and independently, 24 hours a day, 365 days a year. The Support Portal enables you to:

- Submit and manage a Service Request
- View Knowledge Base articles
- Sign up for product notifications
- Download software and technical documentation
- View how-to-videos at [www.YouTube.com/OneIdentity](http://www.youtube.com/OneIdentity)
- Engage in community discussions
- Chat with support engineers online
- View services to assist you with your product

![](_page_58_Picture_15.jpeg)

#### **Copyright 2019 One Identity LLC.**

#### **ALL RIGHTS RESERVED.**

This guide contains proprietary information protected by copyright. The software described in this guide is furnished under a software license or nondisclosure agreement. This software may be used or copied only in accordance with the terms of the applicable agreement. No part of this guide may be reproduced or transmitted in any form or by any means, electronic or mechanical, including photocopying and recording for any purpose other than the purchaser's personal use without the written permission of One Identity LLC .

The information in this document is provided in connection with One Identity products. No license, express or implied, by estoppel or otherwise, to any intellectual property right is granted by this document or in connection with the sale of One Identity LLC products. EXCEPT AS SET FORTH IN THE TERMS AND CONDITIONS AS SPECIFIED IN THE LICENSE AGREEMENT FOR THIS PRODUCT, ONE IDENTITY ASSUMES NO LIABILITY WHATSOEVER AND DISCLAIMS ANY EXPRESS, IMPLIED OR STATUTORY WARRANTY RELATING TO ITS PRODUCTS INCLUDING, BUT NOT LIMITED TO, THE IMPLIED WARRANTY OF MERCHANTABILITY, FITNESS FOR A PARTICULAR PURPOSE, OR NON-INFRINGEMENT. IN NO EVENT SHALL ONE IDENTITY BE LIABLE FOR ANY DIRECT, INDIRECT, CONSEQUENTIAL, PUNITIVE, SPECIAL OR INCIDENTAL DAMAGES (INCLUDING, WITHOUT LIMITATION, DAMAGES FOR LOSS OF PROFITS, BUSINESS INTERRUPTION OR LOSS OF INFORMATION) ARISING OUT OF THE USE OR INABILITY TO USE THIS DOCUMENT, EVEN IF ONE IDENTITY HAS BEEN ADVISED OF THE POSSIBILITY OF SUCH DAMAGES. One Identity makes no representations or warranties with respect to the accuracy or completeness of the contents of this document and reserves the right to make changes to specifications and product descriptions at any time without notice. One Identity does not make any commitment to update the information contained in this document.

If you have any questions regarding your potential use of this material, contact:

One Identity LLC. Attn: LEGAL Dept 4 Polaris Way Aliso Viejo, CA 92656

Refer to our Web site [\(http://www.OneIdentity.com](http://www.oneidentity.com/)) for regional and international office information.

#### **Patents**

One Identity is proud of our advanced technology. Patents and pending patents may apply to this product. For the most current information about applicable patents for this product, please visit our website at [http://www.OneIdentity.com/legal/patents.aspx.](http://www.oneidentity.com/legal/patents.aspx)

#### **Trademarks**

One Identity and the One Identity logo are trademarks and registered trademarks of One Identity LLC. in the U.S.A. and other countries. For a complete list of One Identity trademarks, please visit our website at [www.OneIdentity.com/legal.](http://www.oneidentity.com/legal) All other trademarks are the property of their respective owners.

#### **Legend**

**WARNING: A WARNING icon indicates a potential for property damage, personal injury, or death.**

- **CAUTION: A CAUTION icon indicates potential damage to hardware or loss of data if instructions are not followed.**
- IMPORTANT, NOTE, TIP, MOBILE, or VIDEO: An information icon indicates supporting Œ information.

![](_page_59_Picture_15.jpeg)